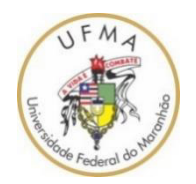

 **UNIVERSIDADE FEDERAL DO MARANHÃO CAMPUS BALSAS COORDENAÇÃO DO CURSO DE ENGENHARIA CIVIL** 

## **RODRIGO SILVA FERNANDES**

# **ESTUDO DA NECESSIDADE DE IMPLANTAÇÃO DE UM SISTEMA ONLINE DE GESTÃO E ACOMPANHAMENTO DE OBRAS PÚBLICAS APLICADO A SECRETARIA DE INFRAESTRUTURA DO MUNICÍPIO DE BALSAS - MA**

**BALSAS-MA 2019**

## RODRIGO SILVA FERNANDES

## ESTUDO DA NECESSIDADE DE IMPLANTAÇÃO DE UM SISTEMA ONLINE DE GESTÃO E ACOMPANHAMENTO DE OBRAS PÚBLICAS APLICADO A SECRETARIA DE INFRAESTRUTURA DO MUNICÍPIO DE BALSAS - MA

Trabalho apresentado a Coordenação do Curso de Engenharia Civil da Universidade Federal do Maranhão, com o objetivo de aprovação do Trabalho de Conclusão de Curso parcial.

Orientador: Prof. Me. Bruno Roberto Silva de Moraes.

BALSAS-MA 2019

Ficha gerada por meio do SIGAA/Biblioteca com dados fornecidos pelo(a) autor(a). Núcleo Integrado de Bibliotecas/UFMA

Fernandes, Rodrigo Silva. ESTUDO DA NECESSIDADE DE IMPLANTAÇÃO DE UM SISTEMA ONLINE DE GESTÃO E ACOMPANHAMENTO DE OBRAS PÚBLICAS APLICADO A SECRETARIA DE INFRAESTRUTURA DO MUNICÍPIO DE BALSAS - MA / Rodrigo Silva Fernandes. - 2019. 56 f. Orientador(a): Bruno Roberto Silva de Moraes. Curso de Engenharia Civil, Universidade Federal do Maranhão, Balsas, 2019. 1. Gestão. 2. Medição. 3. Orçamento. 4. Sistema. I. Moraes, Bruno Roberto Silva de. II. Título.

### RODRIGO SILVA FERNANDES

ESTUDO DA NECESSIDADE DE IMPLANTAÇÃO DE UM SISTEMA ONLINE DE GESTÃO E ACOMPANHAMENTO DE OBRAS PÚBLICAS APLICADO A SECRETARIA DE INFRAESTRUTURA DO MUNICÍPIO DE BALSAS - MA

> Trabalho apresentado  $\mathbf{a}$ Coordenação do Curso de Engenharia Civil da Universidade Federal do Maranhão, com o objetivo de aprovação do Trabalho de Conclusão de Curso.

Aprovado em: 11/07/2019

**BANCA EXAMINADORA:** 

Prof. Me. Bruno Roberto Silva de Moraes Universidade Federal do Maranhão Orientador

Esp. Alfredo Alves Costa Neto Esp. em Arquitetura - SINFRA - Balsas

Prof. Esp. Willame Braga Lima Esp. em Engenharia Civil - UFMA

**BALSAS-MA** 2019

#### **AGRADECIMENTOS**

Agradeço primeiramente a Deus, fonte inesgotável de energia e esperança, que me manteve firme mesmo diante de todas as dificuldades apresentadas durante o curso e me deu a oportunidade de testemunhar o Seu amor aos meus colegas.

A instituição Universidade Federal do Maranhão por possibilitar a elaboração desse projeto, bem como um ambiente de estudo e pesquisa, em especial ao meu orientador, Bruno Roberto Silva de Moras, por todos os ensinos repassados e paciência durante a elaboração deste trabalho.

Também a minha noiva, Yanca Cardoso Carvalho, por toda compreensão, calma e carinho durante a elaboração desse trabalho. Agradeço de maneira mais que especial a minha família, meu irmão, Walterdam Silva Miranda, que me ajudou na escolha daquilo que eu seguiria por profissão, minha irmã, Valéria Silva Fernandes, sempre sendo uma voz de apoio durante todo o curso, e aos meus pais, Raimundo Rodrigues Fernandes Filho e Maria Vanuza dos Santos Silva, exemplos de vida, abnegação e amor, sem eles nada do que está escrito nesse trabalho seria possível.

"A mente que se abre a uma nova ideia jamais voltará ao tamanho original". Albert Einstein

#### **RESUMO**

O Brasil considerado um país em desenvolvimento, e o poder público deve estar sempre agindo para a melhoria do funcionamento do estado, crescimento do país e o bem-estar da população, tal realidade reflete na quantidade de obras públicas espalhadas pelo país. Há, porém, necessidade de boa gestão das obras espalhadas pelo território nacional, assim, é necessário que etapas como elaboração de projetos, custo da obra e o cronograma sejam executadas com eficiência e eficácia para que sejam cumpridas todas as etapas posteriores conforme planejado. Desta forma, um projeto de obra mal gerido pode causar dano duplo a sociedade, pois pode haver o desperdício do dinheiro público e ainda pode haver a ausência do próprio bem. Assim o trabalho aqui proposto busca desenvolver um sistema de gerenciamento e monitoramento de obras públicas, para a Secretaria de Infraestrutura do Município de Balsas - MA. Para isso foi realizada um levantamento das necessidades dos gestores públicos da Secretaria supracitada através de um questionário, com a finalidade de levantar os requisitos necessários para o desenvolvimento do sistema. A implementação do sistema foi em programas de código fonte aberto. Para a avaliação do sistema, foi realizada uma apresentação para os gestores da infraestrutura, com o intuito de saber se o sistema desenvolvido atende as necessidades gerencias de licitação e acompanhamento de obras do município. Segundo as avaliações dos gestores o sistema facilita o monitoramento e a gestão dos contratos por parte do gestor, assim como também otimiza o tempo na produção de orçamentos, além de que o sistema minimiza erros nas medições e facilita o gestor a controlar o desenvolvimento das medições no órgão. Por fim, nota-se que ferramentas como o sistema desenvolvido no presente trabalho se mostram cada vez mais necessárias para a otimização e gestão das tarefas em órgãos públicos.

**Palavras chave:** Gestão; Sistema; Orçamento; Medição.

#### **ABSTRACT**

Brazil is considered a developing country, and public power must always be working to improve the functioning of the state, growth of the country and the well-being of the population, this reality reflects in the amount of public works scattered throughout the country. However, there is a need for good management of the works spread throughout the national territory, so it is necessary that steps such as project preparation, cost of the work and the schedule are executed efficiently and effectively so that all subsequent stages are complied with as planned. In this way, a poorly managed work project can cause double damage to society, as there may be the waste of public money and there may still be the absence of the good itself. Thus the work proposed here seeks to develop a system of management and monitoring of public works, for the Infrastructure Secretariat of the Municipality of Balsas - MA. For this purpose, a survey of the needs of the public managers of the aforementioned Secretariat was carried out through a questionnaire, in order to raise the necessary requirements for the development of the system. The implementation of the system was in open source programs. For the evaluation of the system, a presentation was made to the infrastructure managers, in order to know if the developed system meets the management needs of bidding and monitoring works of the municipality. According to the evaluations of the managers, the system facilitates the monitoring and management of the contracts by the manager, as well as optimizes the time in the production of budgets, besides that the system minimizes errors in the measurements and facilitates the manager to control the development of the measurements in the organ. Finally, it is noticed that tools like the system developed in the present work are increasingly necessary for the optimization and management of tasks in public agencies.

**Keywords**: Management; System; Budget; Measurement.

## **LISTA DE ILUSTRAÇÕES**

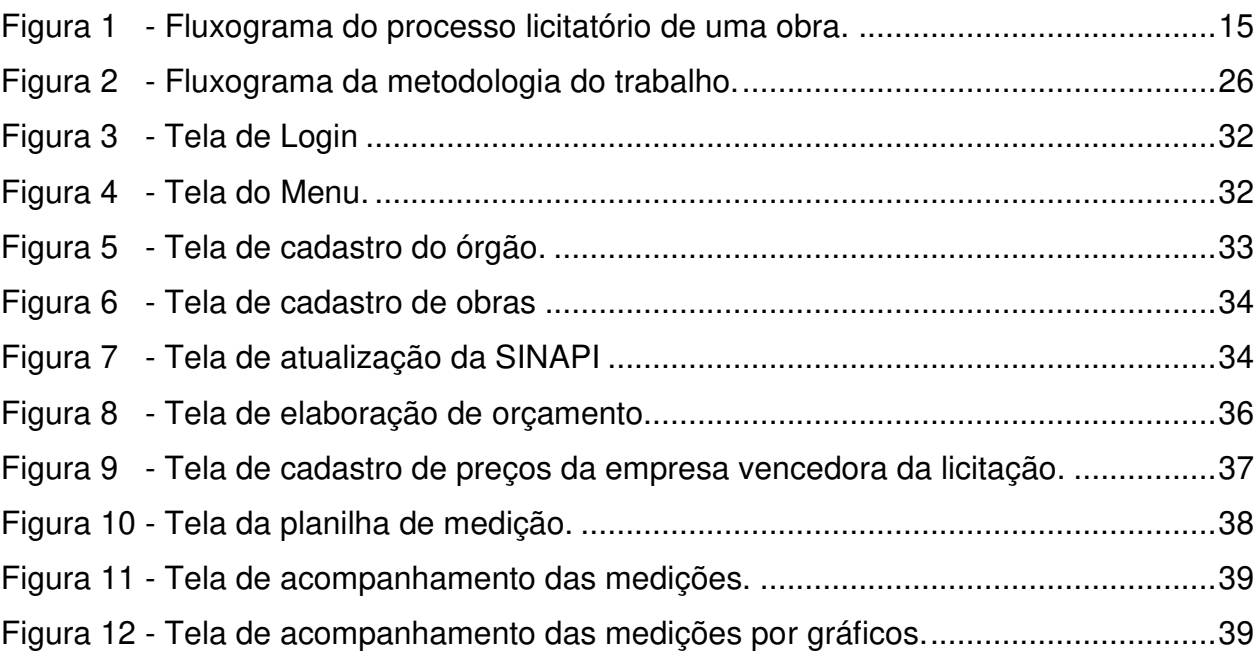

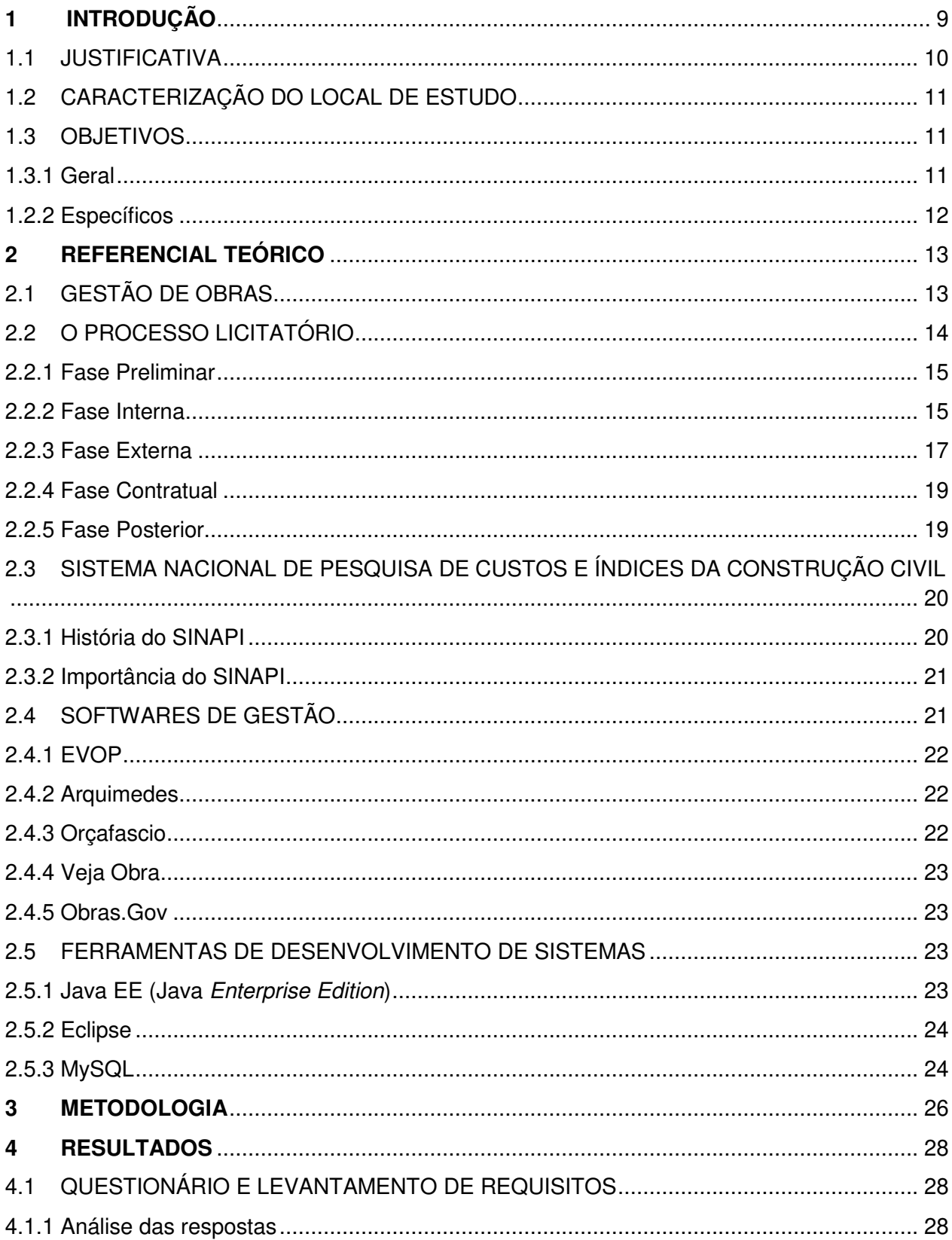

## **SUMÁRIO**

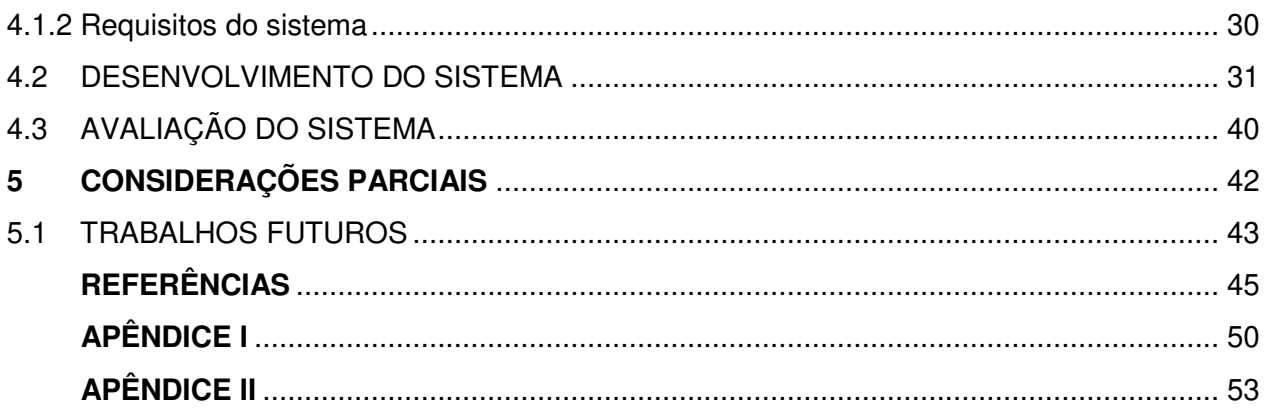

#### **1 INTRODUÇÃO**

O Brasil é classificado como um país em desenvolvimento segundo o relatório World Economic Situation and Prospects da Organização das Nações Unidas - ONU (2018), sendo assim, é um país que está em constante construção, e o poder público deve estar sempre agindo para a melhoria do funcionamento do estado, crescimento do país e o bem-estar da população, tal realidade reflete na quantidade de obras públicas espalhadas pelo país. Segundo o portal Painel de Obras do Ministério do Planejamento, Desenvolvimento e Gestão (2018) são 107.444 obras com recursos federais espalhadas pelo país, outro dado relevante é que somente obras paralisadas, sob responsabilidade dos municípios, foram 8.239, segundo relatório da Confederação Nacional dos Municípios (CONFEDERAÇÃO NACIONAL DOS MUNICÍPIOS, 2017).

 De acordo com o Tribunal de Contas da União (2014) é considerada obra pública toda construção, reforma, fabricação, recuperação ou ampliação de um bem público, de maneira que estas podem ser realizadas de forma direta ou indireta, tratando-se a primeira quando é feita pelo próprio órgão ou entidade da Administração e a última quando a obra é contratada com terceiros por meio de licitação.

 Para Carvalho, de Paula e Gonçalves (2017) o grande volume de obras contribui para o maior número de incertezas relacionadas a uma obra, e compromete o planejamento, a execução e a gestão. Os mesmos autores ressaltam que a finalidade principal de um projeto de construção é realizá-lo no prazo e dentro do orçamento e que isso não pode ser feito sem um sistema de planejamento e controle.

 Apesar de serem fundamentais para o bom andamento de uma obra, orçamento e gestão são pontos desafiadores na administração de obras públicas, Scala (2018) diz que a não supervisão dos prazos e/ou de recursos financeiros destinados aos projetos, são fatores que causam o mau andamento das obras, o que pode resultar em maiores custos e impactos negativos na sociedade. Desta maneira, é necessário que etapas como elaboração de projetos, custo da obra e o cronograma sejam executadas com eficiência e eficácia para que sejam cumpridas todas as etapas posteriores conforme planejado.

#### 1.1 JUSTIFICATIVA

Um projeto de obra mal gerido pode causar dano duplo a sociedade, pois pode haver o desperdício do dinheiro público e ainda pode haver a ausência do próprio bem. Desta forma, o aperfeiçoamento de modelos de gestão de projetos públicos proporciona a entrega de produtos que atendam às normas e outras legalidades, bem como as necessidades dos usuários das edificações (PHILIPPSEN JUNIOR e FABRÍCIO, 2011).

Com uma volumosa quantidade de obras sob responsabilidade do poder público, a gestão otimizada desses empreendimentos se mostra cada vez mais importante, assim os gestores públicos precisam adquirir novos conhecimentos e possuir ferramentas para melhor executar tais tarefas. Desta maneira, sistemas que proporcionam a melhor gerência, controle e acompanhamento de processos são de necessidade constante neste tipo de atividade.

 Com base nas necessidades já expostas da administração pública, o presente trabalho será elaborado de maneira que busque melhorias aplicáveis a Secretaria de Infraestrutura do Município de Balsas, Maranhão, no que diz respeito a sua gestão de projetos, orçamentos e acompanhamento de obras.

 Atualmente as tarefas na secretaria citada são feitas de maneira convencional, sem um sistema ou software específico para tal finalidade, onde os orçamentos para medições são realizados em uma planilha eletrônica, com consultas a tabela do SINAPI (Sistema Nacional de Pesquisa de Custos e Índices da Construção Civil) geralmente em um arquivo de formato PDF (Portable Document Format), na qual os itens do orçamento são copiados e colados de maneira manual. As medições de obras são executadas também em uma planilha eletrônica, com o mesmo sistema de copiar-colar mediante novas medições vão ocorrendo. Em relação a gestão e acompanhamento de tais tarefas, os administradores não possuem um meio ágil para acessar as informações, pois cada técnico possui sua própria pasta, e assim, quando a informação é solicitada somente o técnico responsável sabe onde esta pode ser encontrada.

 O trabalho atual propõe ajudar na celeridade do processo, por meio do desenvolvimento de um sistema centralizado com as principais informações dos projetos e obras da Secretaria de Infraestrutura do município de Balsas – MA, disponíveis de maneira ágil, onde os gestores possam ter controle de todo o procedimento, e os técnicos e responsáveis possam executar as tarefas de criação de orçamentos para licitação e medições de obras com consultas a tabela do SINAPI integrado, de forma que não haja gastos em aquisição de um software disponível no mercado.

### 1.2 CARACTERIZAÇÃO DO LOCAL DE ESTUDO

O local selecionado para a aplicação do estudo é a Secretaria de Infraestrutura (SINFRA) do Município de Balsas, Maranhão. A cidade de Balsas está localizada no sul do estado do Maranhão, segundo o Instituto Brasileiro de Geografia e Estatística (2019) o município possuía em 2018 uma população estima em 93.826 pessoas. Secretaria de Infraestrutura é o órgão que cuida de toda a infraestrutura urbana e rural do município, desde a construção, manutenção e reparos em prédios, praças, ruas e estradas, como também a defesa civil do munícipio, além de obras de drenagem e saneamento, desta forma, uma gama de diferentes tipos de obra são de incumbência do órgão, dados fornecidos pelo próprio órgão em 2019, no primeiro semestre entre concluídas e em execução, chega-se a um total de 40 obras no município sobre responsabilidade da SINFRA. O prédio do órgão está localizado na Rua Benedito Leite, S/N, no centro na cidade de Balsas, Maranhão, funcionando das 08h00 às 18h00, de segunda a sexta-feira.

#### 1.3 OBJETIVOS

Nesta seção estão dispostos o objetivo geral e específicos do trabalho.

#### 1.3.1 Geral

Desenvolver um sistema para o gerenciamento e monitoramento de obras públicas, para a Secretaria de Infraestrutura do Município de Balsas - MA.

## 1.2.2 Específicos

- Levantar necessidades de gestores públicos através de um questionário, que trate sobre meios que podem melhorar a gestão de obras públicas na cidade de Balsas  $- MA$ ;
- Pesquisar sistemas open source (sistema de código fonte aberto) que podem ser utilizados para o desenvolvimento do software;
- Implementar dois módulos no software, um módulo que corresponde a parte de orçamentos e outras funções relacionadas ao estágio pré-licitação, e outro para verificação e medição das obras e funções relacionada a fase pós-licitação;
- Apresentar o sistema aos gestores da Secretaria de Infraestrutura da cidade de Balsas – MA;
- Aplicar um questionário após a apresentação para os gestores, para analisar se o sistema supri as necessidades e alcança o objetivo proposto.

#### **2 REFERENCIAL TEÓRICO**

Nesta seção serão expostos textos de trabalhos e ferramentas que serviram de base e norteiam a execução deste trabalho.

#### 2.1 GESTÃO DE OBRAS

De acordo com Carvalho, De Paula e Gonçalves (2017) na demanda atual das organizações é exigido a condução simultânea de diferentes projetos dentro de prazos restritos estabelecidos e com qualidade e orçamentos rigorosos. Tal fato mostra o que Atkinson (1999) chama de "triângulo de ferro", que é colocado como os critérios objetivos que envolvem e determinam o sucesso de todos os tipos de projetos: tempo, qualidade e custo. Esses três fatores norteiam também a gestão de projetos na construção civil.

 Santos, Stanley e Andery (2014) fizeram um estudo de caso no estado de Minas Gerais onde buscaram determinar as causas que mais afetam o aumento de custo e de prazo nos municípios do estado, e encontraram como fatores: a duração do contratos irrealista, a falta de compatibilização dos projetos, o atraso de aprovações de documentos e os erros nos levantamentos de quantidade e custos. Carvalho, De Paula e Gonçalves (2017) afirmam que esses fatores surgem mediante a fragilidade no planejamento, no monitoramento e no controle dos projetos.

 Scala (2018) afirma que o não acompanhamento dos prazos e dos custos são fatores que impedem o bom andamento da obra. Entretanto ele expõe boas práticas em relação ao gerenciamento de obras públicas, tais como manter uma base de dados única e centralizada dos contratos de obras, isso possibilita evitar informações isoladas, redundâncias e inconsistências nos dados dos contratos. Ele ainda declara que há a necessidade do acompanhamento dos contratos, onde deve-se ter o detalhamento das medições e dos saldos contratuais, bem como seus prazos e aditivos.

 Moro (2018) declara que uma gestão de obras públicas que zele pelo bom uso dos recursos, sem deixar de lado a qualidade dos serviços executados, precisa ter total controle das etapas, da concepção do projeto à entrega do escopo contratado. Ela ainda afirma que o processo de obra pública é totalmente encadeado e a boa sequência das etapas que a envolvem é que determinará seu sucesso, tais etapas são determinadas principalmente pela Lei 8.666/1993 que dispõe sobre institui normas para licitações e contratos da Administração Pública e dá outras providências e pelo Decreto 7.983/2013 que estabelece regras e critérios para elaboração do orçamento de referência de obras e serviços de engenharia, contratados e executados com recursos dos orçamentos da União, e dá outras providências (MORO, 2018).

 Comentando sobre essa legislação específica, Carvalho, De Paula e Gonçalves (2017) afirmam que essas leis se concentram na contratação de obras públicas, desdobrando diversas recomendações para garantir a impessoalidade, a transparência, a delimitação, a execução e o encerramento dos contratos. Como consequência, as práticas atualmente utilizadas pelos agentes públicos para o gerenciamento de obras públicas se concentram apenas em um elemento de um projeto: os contratos.

#### 2.2 O PROCESSO LICITATÓRIO

Todo o processo legal de execução de obras públicas é regido principalmente pela Lei nº 8.666/1993, a lei estabelece normas gerais sobre licitações e contratos administrativos pertinentes a obras e serviços em qualquer âmbito dos poderes públicos (BRASIL, 1993). Se tratando de obras públicas, o Tribunal de Contas da União (2014) afirma ainda que a conclusão de uma obra pública é acontecimento que depende de diferentes etapas, que se iniciam muito antes da licitação propriamente dita e se constituem em passos fundamentais para a garantia de sucesso do empreendimento. A seguir será exposto um fluxograma que mostra as etapas, de maneira sequencial, da execução de uma obra pública por meio de licitação.

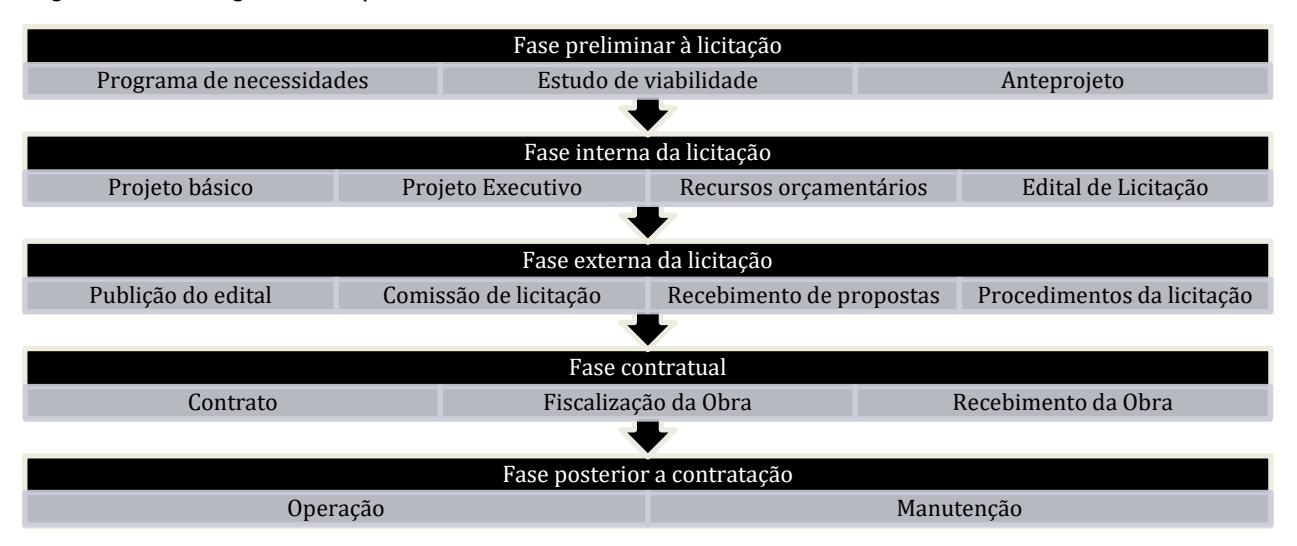

Figura 1 - Fluxograma do processo licitatório de uma obra.

Fonte: TRIBUNAL DE CONTAS DA UNIÃO, 2014.

Como exposto na figura 1, existem cinco fases principais no processo licitatório de uma obra pública, a seguir, cada fase dessa será melhor exposta.

#### 2.2.1 Fase Preliminar

 Esta fase é composta por três etapas, Programa de necessidades, Estudos de viabilidade e Anteprojeto. O **programa de necessidades** é quando o órgão levanta as necessidades, definindo o universo de ações e empreendimentos que deverão ser relacionados para estudos de viabilidade (TRIBUNAL DE CONTAS DA UNIÃO, 2014).

**Estudos de viabilidade** escolhe a maneira/técnica ou empreendimento que melhor responde ao programa de necessidades, sob os aspectos técnico, ambiental e socioeconômico. Após a realização dessa etapa, pode ser necessário a elaboração de um **anteprojeto**, que consiste na representação técnica da opção aprovada da etapa de viabilidade, podendo apresentar elementos de arquitetura, da estrutura e instalações em geral (TRIBUNAL DE CONTAS DA UNIÃO, 2014).

#### 2.2.2 Fase Interna

A fase interna de licitação se inicia com um pedido de abertura de processo administrativo, o qual deve possuir todos os procedimentos legais de uma obra, segundo a Lei 8.666/93. Esta fase possui quatro etapas, Projeto básico, Projeto executivo, Recursos orçamentários e Edital de licitação.

De acordo com o Manual de Obras Públicas – Edificações, da antiga Secretaria de Estado da Administração e Patrimônio (SEAP), encontrado na Portaria n° 2.296, de 23 de julho de 1997 (BRASIL,1997), **Projeto Básico** é o conjunto de informações técnicas fundamentais para descrever os serviços e obras do objeto da licitação.

O Tribunal de Contas da União (2014) que projeto básico é o elemento mais importante na execução de obra pública e deve ser "elaborado anteriormente à licitação e receber a aprovação formal da autoridade competente. Ele deve abranger toda a obra e possuir os requisitos estabelecidos pela Lei das Licitações".

A seguir serão expostos pontos necessários do projeto básico segundo o Tribunal de Contas da União (2014):

- possuir os elementos necessários e suficientes para definir e caracterizar o objeto a ser contratado;
- ter nível de precisão adequado;
- ser elaborado com base nos estudos técnicos preliminares que assegurem a viabilidade técnica e o adequado tratamento do impacto ambiental do empreendimento;
- possibilitar a avaliação do custo da obra e a definição dos métodos executivos e do prazo de execução.
- possuir a identificação clara de todos os elementos construtivos do empreendimento;
- apresentar soluções técnicas globais e localizadas;
- expor a identificação e especificações de todos os serviços, materiais e equipamentos a incorporar à obra;
- ter um orçamento detalhado do custo global da obra, fundamentado em quantitativos de serviços e fornecimentos propriamente avaliados.

 No que se refere a orçamentos na esfera pública, a legislação no DECRETO Nº 7.983, de 2013, dispões que os custos unitários e composições deverão ser obtidos do SINAPI - Sistema Nacional de Pesquisa de Custos e Índices da Construção Civil (BRASIL, 2013).

A próxima etapa após a elaboração do projeto básico, a administração pública deve providenciar o **projeto executivo**, que deve conter todos os elementos necessários a realização do empreendimento com nível máximo de detalhamento de todas as etapas (TRIBUNAL DE CONTAS DA UNIÃO, 2014). Há, porém, a possibilidade de licitar utilizando o projeto básico, entretanto nesse caso a administração deve seguir exatamente o que diz na Lei de Licitações, art. 6º, inciso IX.

Após a conclusão de mais essa etapa cabe a Administração Pública avaliar os **Recursos Orçamentários** que esta dispõe, para não comprometer os recursos, se o valor da obra e os outros valores que envolvem a manutenção estiverem dentro da obra, a outra etapa que conclui esta fase é a da publicação do **Edital de Licitação** (TRIBUNAL DE CONTAS DA UNIÃO, 2014).

#### 2.2.3 Fase Externa

Ainda além das Fases Preliminar e Interna da Licitação, há ainda Fase Externa, nessa fase é quando é selecionada a empresa vencedora da licitação, é composta de Publicação do edital de licitação, Comissão de licitação, Recebimento de propostas e Procedimento da licitação.

A **Publicação do edital de licitação** é quando para atender ao princípio da publicidade e com o objetivo de alcançar o maior número de licitantes (TRIBUNAL DE CONTAS DA UNIÃO, 2014). A Lei 8.666/93 diz que a deve haver avisos contendo os resumos dos editais, e estes resumos devem ser publicados com antecedência por pelo menos uma vez (BRASIL, 1993). A **Comissão de Licitação** é uma equipe composta por três pessoas, e esta é responsável por articular o processo licitatório em todas as suas fases, elaborando, publicando e divulgando o edital de licitação, esta ainda deve prestar quaisquer informações solicitadas pelos participantes da licitação, recebendo e analisando as propostas (TRIBUNAL DE CONTAS DA UNIÃO, 2014).

A fase de **Recebimento das propostas** dos participantes da licitação possui prazos mínimos estabelecidos pela Lei 8.666/93 (tabela 1):

Tabela 1 - Prazo mínimo por tipo de licitação.

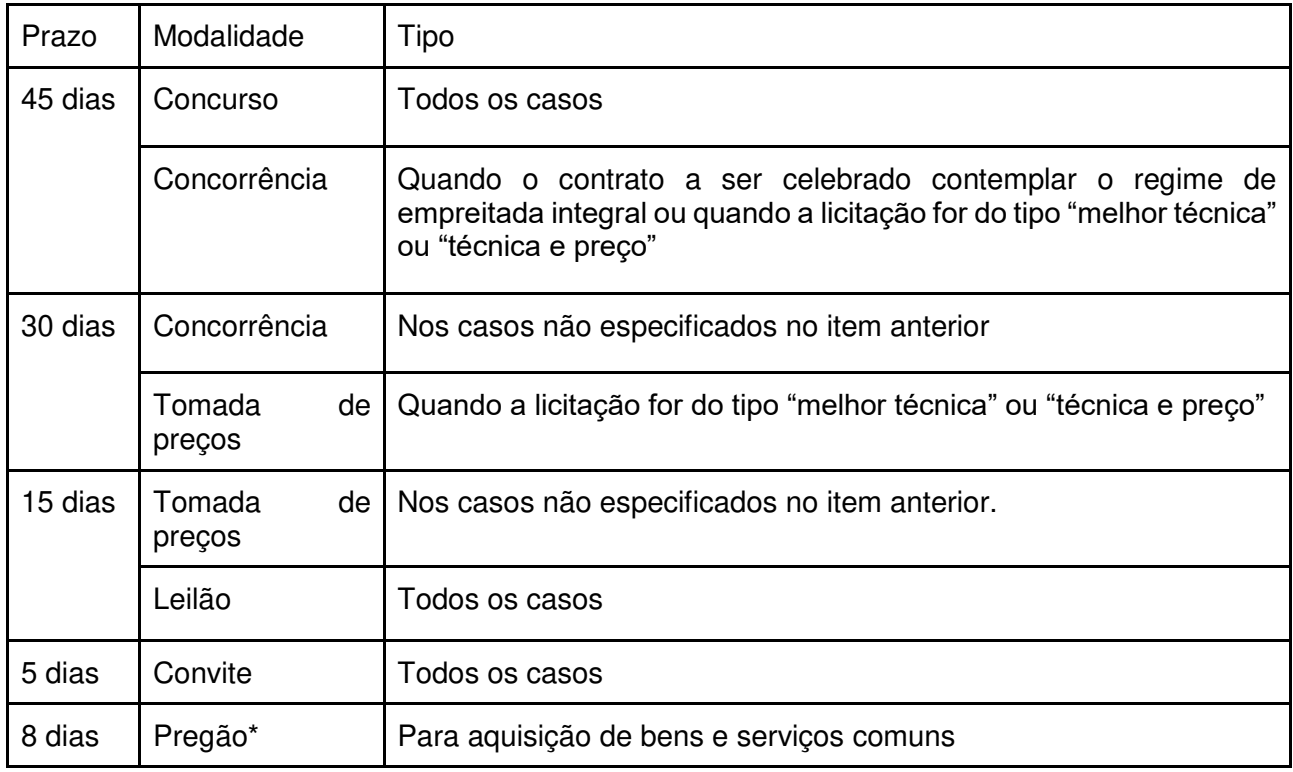

Fonte: BRASIL, 1993.

Nota:

\* Acrescentado pelo Decreto 3.555 de 8 de agosto de 2000.

Os **Procedimentos da licitação** que ocorrem após o recebimento das propostas estão dispostos no art. 43 da Lei nº 8.666/1993, e são:

- Habilitação das propostas;
- Análise das propostas de preços;
- Análise da inexequibilidade;
- Os recursos;
- Homologação e adjudicação.

#### 2.2.4 Fase Contratual

Após sentença da autoridade competente quanto à homologação e adjudicação do objeto de licitação, é celebrado o **Contrato** administrativo para a realização da obra (TRIBUNAL DE CONTAS DA UNIÃO, 2014). Esses contratos devem ser claros, definindo os direitos, deveres e responsabilidades das partes envolvidas, de acordo com os termos que foram expostos na licitação e da proposta feita (TRIBUNAL DE CONTAS DA UNIÃO, 2014).

Durante a vigência do contrato, outra etapa que ocorre, são as da **Medições.**  Nesse caso serão levados em conta para pagamento os serviços e obras que sejam de fato executados pelo contratado e aprovadas pela fiscalização (TRIBUNAL DE CONTAS DA UNIÃO, 2014). A SEAP (BRASIL,1997) diz ainda que a medição será apoiada nos relatórios feitos pela contratada. O mesmo órgão ainda diz que o quantitativo dados na medição devem respeitar as planilhas de orçamento anexas ao contrato.

A **Fiscalização** é a atuação da administração que deve ser realizada com a finalidade de verificar o cumprimento do que foi estabelecido em contrato, considerando todos os aspectos que envolvem a obra como no disposto no manual da SEAP, (BRASIL,1997).

Após a finalização da obra e a conclusão do contrato, se dá a etapa de **Recebimento da obra,** onde a obra será recebida de maneira provisória pelo poder público, após quinze dias, se sendo todas as necessidades supridas de acordo com o contrato, a obra será recebida de forma definitiva (TRIBUNAL DE CONTAS DA UNIAO, 2014).

#### 2.2.5 Fase Posterior

 A fase posterior é constituída de operação e manutenção do bem público, desta forma, depois da entrega definitiva do bem, será quando sua **Operação** entrará em vigor, entretanto, é necessário **manutenção** das condições técnicas definidas em projeto, para que a vida útil do empreendimento seja prolongada (TRIBUNAL DE CONTAS DA UNIÃO, 2014).

 Apesar da obra já ter sido entregue, de acordo com a Lei 10.406/2002 a construtora da obra tem responsabilidade sobre ela, de forma a garantir a solidez e segurança do trabalho por cinco anos após a entrega da obra (BRASIL, 2002).

## 2.3 SISTEMA NACIONAL DE PESQUISA DE CUSTOS E ÍNDICES DA CONSTRUÇÃO CIVIL

Como já mencionado na seção 2.2.2, os orçamentos da esfera pública devem ter seus custos baseados na tabela SINAPI - Sistema Nacional de Pesquisa de Custos e Índices da Construção Civil, nesta seção será exposto a importância desse sistema na produção de orçamentos na construção civil brasileira.

2.3.1 História do SINAPI

O SINAPI foi implantado em 1969 pelo BNH - Banco Nacional da Habitação. O BNH era o órgão federal responsável pelos programas habitacionais, assim era necessário dispor de informações detalhadas de custos e índices da construção (IBGE, 2019).

Formalizada a implantação do SINAPI, coube ao IBGE a tarefa de produzir as séries mensais de preços dos materiais de construção e salários da mão-de-obra empregada na construção civil. E em janeiro de 1985, a produção integral do SINAPI, passou a ser responsabilidade do IBGE, continuando com o BNH a manutenção do Sistema quanto as áreas técnicas de engenharia. Após a extinção do BNH, todas as atribuições do antigo banco foram repassadas para a CAIXA - Caixa Econômica Federal (CAIXA ECONOMICA FEDERAL, 2018).

A CAIXA expandiu os objetivos do SINAPI, e além do convênio para a produção das estatísticas para a área de edificações, assinou outro convênio com o IBGE para a implantação e realização da coleta mensal de preços e salários dos setores de empreendimentos habitacionais, saneamento e infraestrutura urbana, cujo início se deu em julho de 1997 (IBGE, 2019).

Em decorrência da ampliação da gama de referências do Sistema, no ano de 2003, a Lei de Diretrizes Orçamentárias (LDO) definiu o SINAPI como balizador de custos para serviços contratados com recursos do Orçamento Geral da União (CAIXA ECONOMICA FEDERAL, 2018).

2.3.2 Importância do SINAPI

O SINAPI é a fonte oficial de referência de valores de insumos e composições, como foi dito esse sistema é uma parceria entre a Caixa Econômica Federal e o Instituto Brasileiro de Geografia e Estatística (CAIXA ECONÔMICA FEDERAL, 2019).

As informações de custos são fundamentais para análise e avaliação de orçamentos, permitindo a programação de investimentos. As informações de índices permitem o reajustamento e atualização de orçamentos (IBGE, 2019).

Em 2009, a CAIXA passou a publicar na internet os serviços e custos do Banco Referencial, base de composições concebida a partir da consolidação dos bancos de dados cedidos por instituições públicas ao SINAPI. O Banco Referencial tornou-se então a principal fonte de consulta pública de custos da construção civil (CAIXA ECONÔMICA FEDERAL, 2018).

De acordo com a Caixa Econômica Federal (2019) a SINAPI é uma referência, não só por possuir valores para uso em obras públicas, mas também por possuir documentação técnica que permite ao utilizador do sistema efetuar o uso adequado de suas informações.

O Sistema atualiza de maneira mensal os serviços mais utilizados na construção civil, sendo disponibilizados tabelas em arquivos PDF e XLS, divididos por unidades da federação, contendo insumos de materiais, mão de obras, equipamentos e composições de serviços (CAIXA ECONÔMICA FEDERAL, 2019).

#### 2.4 SOFTWARES DE GESTÃO

 Como visto, existe uma demanda constante da construção civil para ferramentas que possibilitem ou facilitem a gestão de obras, dessa maneira, o mercado possui diversos softwares que estão voltados pra essa área, a seguir serão expostos alguns que oferecem funcionalidades que podem ajudar gestores em suas obras.

#### 2.4.1 EVOP

 O EVOP é um software que pode ser usado para realização de orçamentos, planejamento e gestão de obras focado na praticidade, segurança e alinhado às necessidades dos profissionais e empresas da construção. Ele oferece doze funcionalidades ao usuário: orçamento, cronograma, interação BIM (Building Information Modeling – Modelagem de Informações da Construção), levantamento em AutoCAD, contratos e aditivos, medições, diário de obras, previsto x realizado, banco com mais de 6000 composições, SINAPI, licitação, e orçamento simultâneo (EVOP, 2019). Apesar do software ter as funções "licitação" e "contratos e aditivos", estas não são voltadas para a parte pública do processo, mas para a parte privada, empresas vencedoras de licitações. Outro fator importante o custo, pois ele não possui licença livre.

#### 2.4.2 Arquimedes

O Arquimedes é um software para geração de orçamentos de obra, planejamento de atividades, acompanhamento de serviços e controle financeiro, é um programa da CYPE Ingenieros S.A. permite gerar documentos do projeto como o Orçamento, Caderno de encargos, Mapa de Trabalhos, Plano de Trabalhos, Cronograma Financeiro, Ficha Técnica da Habitação e ainda Autos de Medição (CYPE, 2019). O programa não possui nenhuma ferramenta para a gestão de contratos e também não possui licença livre, sendo voltado principalmente para empresas privadas.

#### 2.4.3 Orçafascio

 Orçafascio é um sistema online que conta com 17 bases de composições, incluindo a SINAPI, SICRO e SBC. Com ele pode-se fazer o acompanhamento de obras através dos módulos de Medição, Diário de obra e Gerenciamento de Compras de materiais, que são interligados ao orçamento (Orçafascio, 2019). O sistema possui um módulo gratuito que tem o limite de cinco orçamentos, entretanto para o uso de cada módulo do sistema, há um aumento do custo considerável.

#### 2.4.4 Veja Obra

 O Veja Obra é um sistema online, totalmente em nuvem, que possui 10 ferramentas disponíveis para o usuário: Cronograma, Financeiro, Tarefas, Diário, Arquivos, Álbuns, Mensagens, Contatos, Câmeras e Relatórios (VEJA OBRA, 2019). A ênfase do sistema é o controle financeiro, busca estimar os custos de lucros de cada projeto, centralizando todas as informações de prazo, execução e financeiro em um único sistema. O sistema tem um custo para o usuário por obra e é totalmente focado para a gestão de obras de empresas privadas.

#### 2.4.5 Obras.Gov

 Obras.Gov é um sistema da Softplan voltado para a gestão de obras públicas, ele possui quatro módulos: Composição de custos e Orçamentos, Monitoria, Gestão de Contratos e Medições, e Mapa de Obras (OBRAS.GOV, 2019). Além disso possui um sistema mobile onde o técnico pode fazer a medição diretamente do canteiro de obra, possuindo também um sistema em nuvem que permite o usuário salvar seus projetos e acessa-los em qualquer máquina com acesso à internet. Apesar do sistema ser voltado para a iniciativa pública, este tem um custo.

#### 2.5 FERRAMENTAS DE DESENVOLVIMENTO DE SISTEMAS

 Diante das inúmeras possibilidades de sistemas que podem ser desenvolvidos com as mais diversas aplicações, existe na área de desenvolvimento de softwares diversas ferramentas para a elaboração de sistemas, a seguir serão expostas algumas ferramentas úteis na construção de softwares.

#### 2.5.1 Java EE (Java Enterprise Edition)

 O Java Enterprise Edition ou simplesmente Java EE é uma plataforma ou ambiente para desenvolvimento de aplicações de grande porte e aplicações web que possui bibliotecas e funcionalidades que implementam softwares baseados na linguagem Java (PALMEIRA, 2014), ou seja, o Java EE é uma linguagem de programação Java adaptada para desenvolvimento web. De acordo com a Caelum (2019) as aplicações Web de hoje em dia já possuem regras de negócio bastante complicadas. Assim a Java EE foi desenvolvida para que as aplicações com infraestruturas cada vez mais complexas possam ser desenvolvidas para uso na web e possam funcionar em navegadores. O Java EE consiste de uma série de especificações bem detalhadas, dando uma receita de como deve ser implementado um software que faz cada um desses serviços de infraestrutura (CAELUM, 2019).

Vale ainda destacar que o Java EE é um sistema open source, este sistema é desenvolvido em comunidade, com contribuições de especialistas do setor, organizações comerciais, grupos de usuários Java e inúmeras pessoas. Cada versão integra novos recursos que se alinham às necessidades do setor, melhora a portabilidade do aplicativo e aumenta a produtividade do desenvolvedor (ORACLE, 2019).

#### 2.5.2 Eclipse

 O Eclipse é uma plataforma de desenvolvimento de software livre extensível, baseada em Java. Por si só, é simplesmente uma estrutura e um conjunto de serviços para desenvolvimento de aplicativos de componentes de plug-in (ANISZCZYK e GALLARDO, 2012). Assim o Eclipse é uma plataforma onde se pode desenvolver outros sistemas através da linguagem de programação selecionada.

 Uma grande vantagem da plataforma Eclipse é a sua característica open source, O Eclipse é licenciado sob a Eclipse Public License (EPL) V1.0, aprovada pela OSI (Open System Interconnection), sistema criado para manter padrões de desenvolvimento), que se destina a facilitar a adoção comercial do Eclipse enquanto faz justiça aos autores de software livre (ANISZCZYK e GALLARDO, 2012).

#### 2.5.3 MySQL

MySQL é um Sistema Gerenciador de Banco de Dados (SGBD) relacional, que utiliza a linguagem SQL (Structured Query Language, ou traduzindo, Linguagem de Consulta Estruturada) (TEIXEIRA, 2013), o MySQL também pode ser acessado por diferentes usuários ao mesmo tempo. Em outras palavras, o MySQL é um sistema que interage com um banco de dados estruturado, ou seja, pode acessar diferentes tabelas de dados ao mesmo tempo por diferentes usuários. O MySQL é um dos sistemas de banco de dados mais utilizados do mundo e tem como grande característica uma interface extremamente simples e é compatível com grande parte dos sistemas que estão no mercado (TEIXEIRA, 2013).

#### **3 METODOLOGIA**

O trabalho será realizado por etapas, as quais foram divididas da seguinte maneira como exposto no fluxograma da figura 2:

Figura 2 - Fluxograma da metodologia do trabalho.

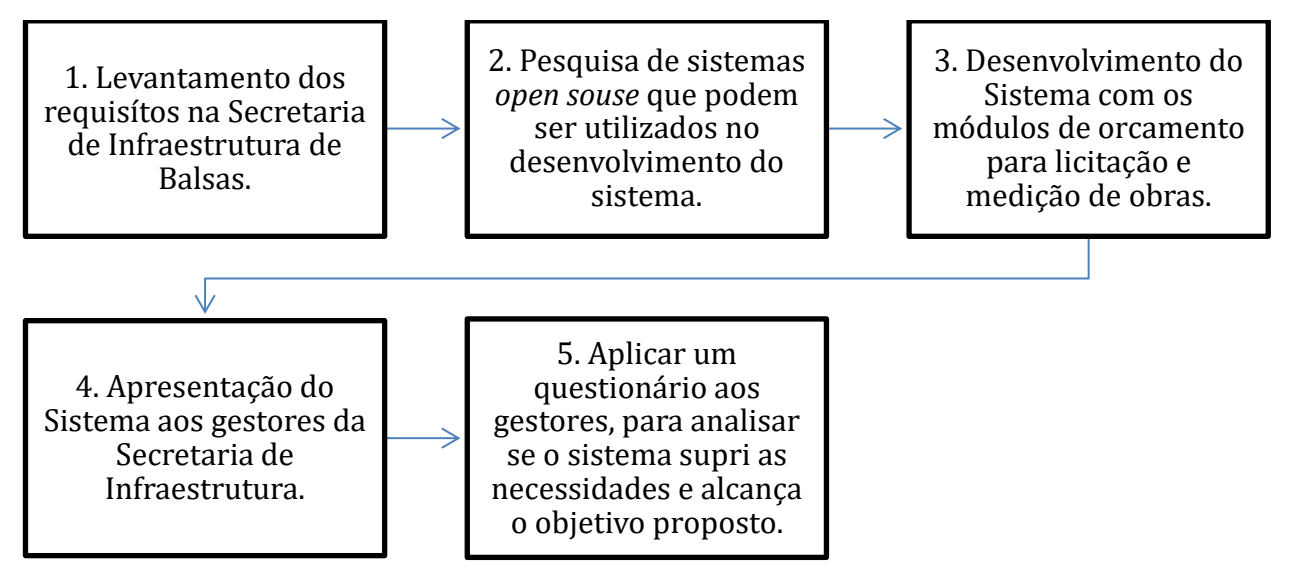

Fonte: do autor.

A primeira etapa foi o levantamento dos requisitos e as necessidades do sistema na Secretaria de Infraestrutura do Município de Balsas – MA. Nessa etapa buscou-se conhecer as necessidades dos administradores, técnicos e fiscais responsáveis pela gestão, elaboração de orçamentos e realização de medições. O levantamento de requisitos foi feito a partir de uma entrevista onde foi aplicado um questionário ao Secretário Executivo da Secretaria Municipal de Infraestrutura, vale ressaltar que tal profissional está ligado diretamente a todas as tarefas diárias do órgão, tendo conhecimento preciso dos serviços desenvolvidos pela instituição, bem com as necessidades dos projetos e técnicos pertencentes a entidade. Tal questionário possuía onze perguntas que abrangiam assuntos como a gerência de contratos, orçamentação de obras, e planilhas de acompanhamento de obras (medições). O questionário, bem como as respostas do gestor público, está disponível no Apêndice I, já as análises sobre as respostas do gestor estão dispostas na próxima seção.

A segunda etapa foi a pesquisa de softwares de código fonte abertos que possam ser usados no desenvolvimento do sistema proposto neste trabalho. Esta etapa foi realizada através de buscas na *internet*, e consistiu em encontrar uma linguagem de programação na qual tivesse funções que possam otimizar o sistema, outro requisito necessário era que o sistema desenvolvido pudesse funcionar em diversos sistemas operacionais, pois busca-se um sistema com informações centralizadas, mas que possam ser acessadas de lugares diferentes, assim a linguagem de programação escolhida foi a Java Enterprise Edition, que é uma linguagem de programação voltada para web e possui diversas ferramentas que podem ser utilizadas para a otimização e melhoramento do sistema proposto, tais como a ligação com um banco de dados, o qual foi escolhido o MySQL por ser um Sistema de Gerenciamento de Banco de Dados, robusto e possuir uma ampla literatura.

A terceira etapa é o desenvolvimento do sistema: onde este possuirá módulos de orçamento para licitações e de medições para obras, nos quais cada técnico terá seu acesso e suas funcionalidades disponíveis de acordo com suas funções, sendo que o gestor público terá total controle e acesso as informações disponíveis no sistema. Para que os estes módulos possam funcionar se fez necessária o armazenamento, de maneira automática, das informações da tabela SINAPI em um banco de dados, sendo esta a primeira tarefa de programação executada para o desenvolvimento do sistema.

A quarta etapa do sistema foi a apresentação do sistema para os gestores da secretaria de infraestrutura de Balsas – MA, na apresentação estavam presente o secretário municipal de infraestrutura e o chefe do departamento de convênios (departamento subordinado à secretaria municipal de infraestrutura), nesta etapa foi exposto o sistema com todas as suas funcionalidades, onde os gestores puderam ter contato programa e avaliar se supre as necessidades levantadas anteriormente. Além de avaliar, os gestores puderam expor observações de possíveis melhorias no sistema.

Para obter as observações e avaliação do sistema pelos gestores, foi aplicado um questionário que está exposto no Apêndice II, o questionário possuía sete questões e foi dividido em três seções (sistema, orçamento e medição), com o questionário buscou-se saber, através das respostas dos gestores, se o sistema supri as necessidades do órgão e consequentemente se o objetivo do trabalho foi cumprido, a análise completa do questionário está no capítulo a seguir.

#### **4 RESULTADOS**

Nesta seção serão expostos alguns dos resultados encontrados a partir da aplicação da metodologia exposta anteriormente.

#### 4.1 QUESTIONÁRIO E LEVANTAMENTO DE REQUISITOS

Para a construção de um sistema (software) qualquer há primeiro a necessidade de saber qual finalidade desse sistema e saber quais as funções que este deve possuir, para isso deve-se investigar as necessidades do consumidor final. Se tratando do software aqui elaborado, o consumidor final é a Secretaria Municipal de Infraestrutura de Balsas. Para saber a necessidade de tal órgão foi feita uma entrevista com um questionário a um gestor da entidade pública. O questionário está disponível no Apêndice I. A seguir estão algumas análises das repostas dadas pelo gestor.

#### 4.1.1 Análise das respostas

A análise será realizada focando três aspectos: a maneira que é feita atualmente, as dificuldades e problemas encontrados, e as possíveis correções das necessidades emergenciais que o gestor vê como fundamental para a otimização do trabalho.

Se tratando de como os dados são armazenados e os serviços são realizados atualmente, as principais informações extraídas a partir das informações do questionário aplicado ao gestor:

- O compartilhamento de informações é centralizado em um computador que funciona em rede, onde os técnicos tem acesso a todas informações, podendo visualizar e editar qualquer informação disponível nesse computador;
- Os gestores não possuem acesso direto as informações dos contratos, onde quando necessitam de informações solicitam aos técnicos que seja levada até eles essas informações, seja de maneira física ou digital;
- A execução de orçamentos não é realizada em um software específico, esta é feita colando diretamente os dados da tabela SINAPI disponibilizada em PDF para uma planilha em formato XLS;
- A tabela SINAPI é atualizada mensalmente, sendo responsabilidade do técnico ter ciência se no momento da elaboração do orçamento esta tabela é a mais atual ou não;
- Um orçamento pode passar mais de um mês da sua finalização para ser enviado nos documentos da licitação, sendo assim, há a necessidade deste ser atualizado, onde essa atualização é feita em cada item de maneira manual;
- Os dados das medições não são transferidos automaticamente de uma medição para outra, por exemplo, o acumulado final da última medição, não se torna o acumulado anterior da medição atual, sendo esse processo transferido de maneira manual pelo técnico no sistema "copia e cola".

Ao observar a maneira que são executadas as tarefas atualmente, pode-se encontrar algumas dificuldades e problemas na realização das atividades, assim, abaixo estão relacionadas tais situações:

- Se tratando do armazenamento e compartilhamento de dados, nota-se que que os gestores não tem acesso direto as informações, sendo necessário sempre um intermediário entre o gestor e a informação;
- Os técnicos podem ter acesso direto a todas informações, bem como podem editá-las, este último fato pode ser prejudicial haja vista que cada funcionário tem sob sua responsabilidade um contrato diferente, assim por falha ou qualquer outro motivo pode acabar editando uma informação que não está sobre seus cuidados;
- A elaboração do orçamento é feita com o sistema "copia e cola", onde na transposição dos dados acaba sendo mais lenta pois precisa de uma adequação dos dados de uma tabela em PDF para uma planilha em formato XLS;
- As atualizações da tabela SINAPI não são realizadas de maneira automática, os servidores não possuem acesso direto a um único banco de dados da SINAPI, sendo cada técnico responsável pela atualização da mesma;
- Havendo a necessidade, por algum motivo, de uma atualização dos preços de um orçamento, isto é feito de maneira manual, item a item;

• As medições não possuem ligação automáticas entre si, o que pode acarretar em erro na transferência dos dados, levando em consideração que o fator humano tem um peso considerável na transposição dos dados.

Em relação as soluções que o gestor gostaria que fossem solucionadas para a otimização do trabalho, lista-se:

- Os gestores devem ter um acesso mais rápido as informações;
- Cada técnico só pode editar as informações pelas quais ele é responsável;
- Os orçamentos devem ter uma ferramenta que possam extrair os dados da tabela SINAPI de maneira mais automatizada;
- Os orçamentos devem ter seus valores atualizados automaticamente com os dados mais recentes da SINAPI;
- A tabela SINAPI deve ser atualizada de modo mais imediato, onde uma atualização possa valer para todos os técnicos;
- As medições de um contrato devem possuir uma ligação instantânea entre si, para que dados não sejam perdidos em meio a transposição das informações.

#### 4.1.2 Requisitos do sistema

 Mediante as necessidades expostas na seção anterior, faz-se necessário expor os requisitos do sistema que compreendam soluções para a problemática abordada. Assim o sistema deve conter algumas ferramentas principais, tais como:

- As informações devem ser acessadas pelos profissionais cadastrados em qualquer computador que estes desejarem, sejam dentro da própria secretaria ou em outros lugares que estes optarem, assim, gestores públicos podem encontrar as informações que desejam em qualquer momento que precisarem;
- Os servidores que tiverem acesso ao sistema devem possuir um nível de cadastro, onde cada profissional só possa acessar informações dentro das suas atribuições;
- A tabela SINAPI deve ser salva em um banco de dados único onde todos os técnicos possam ter acesso, e assim, usar das mesmas informações;
- Deve haver um módulo específico para orçamentos, onde nesse se pode criar novos orçamentos, editar e atualizar de modo mais automático. Sendo os itens inseridos na tabela com uma busca simples no banco de dados;
- Deve haver um módulo específico para medições, no qual nesta se possa cadastrar a obra, as medições e que as ligações entre elas possam ser feitas de maneira automática, evitando o máximo possível o erro por interferência humana.

#### 4.2 DESENVOLVIMENTO DO SISTEMA

Diante dos objetivos traçados anteriormente, usando como ferramentas a linguagem de programação JAVA EE na plataforma de desenvolvimento Eclipse, com ligação com o banco de dados MySQL, foi primeiramente criado várias tabelas no MySQL onde pudesse salvar todos os dados do sistema, tais dados englobam: os dados do órgão, os dados dos gestores e técnicos, dados dos orçamentos, medições e acompanhamento em geral da obra. Outra parte fundamental no sistema que envolve o banco de dados é o armazenamento da Tabela SINAPI direto no próprio banco, este armazenamento será exposto com mais detalhes a seguir.

A apresentação do sistema a seguir leva em consideração a visão do usuário. À medida que cada tela for exposta será discutido as funcionalidades e o objetivo de cada tela. Para entrar no sistema, primeiro é necessário o usuário fazer o login, nesta tela é cobrado o usuário (Cadastro de Pessoa Física – CPF) e a senha, esses dados foram cadastrados pelo gestor do sistema. Há dois tipos de acesso, que mais à frente será melhor explicado, um para Administrador e outro para Fiscal, os dois entram no sistema por esta tela de login exposta na imagem a seguir (figura 3).

Figura 3 - Tela de Login

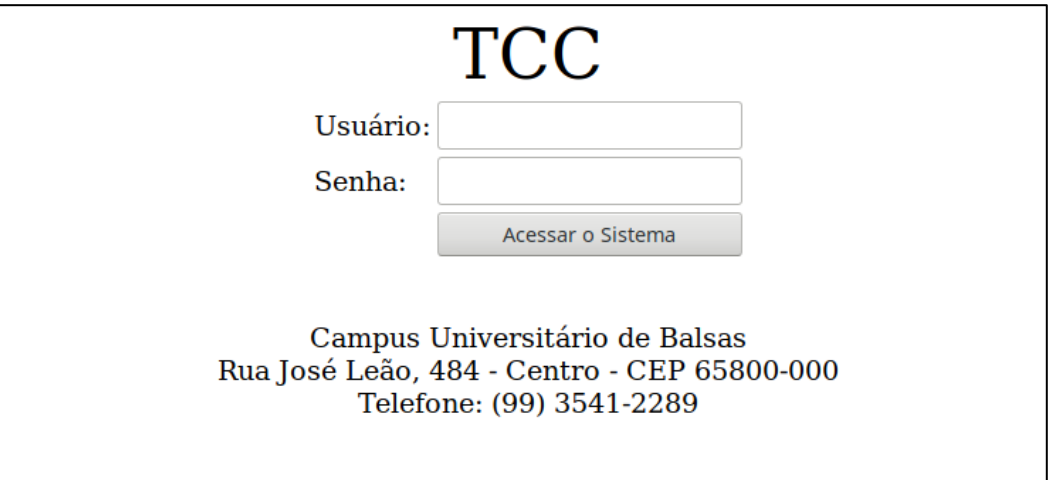

#### Fonte: do autor.

 Após entrar no sistema, o usuário se depara com o Menu, que é a tela principal do sistema (figura 4), essa tela possui os botões que o direciona para as páginas que contém as funcionalidades do sistema. Assim o usuário pode chegar em poucos clicks até a tarefa que deseja executar. É importante destacar que, quando um fiscal acessa esta tela, este não ver todas as funcionalidades do sistema, pois existe tarefas que não estão dentro das suas atribuições, as quais cabe somente aos administradores e gestores do órgão. Figura 4 - Tela do Menu.

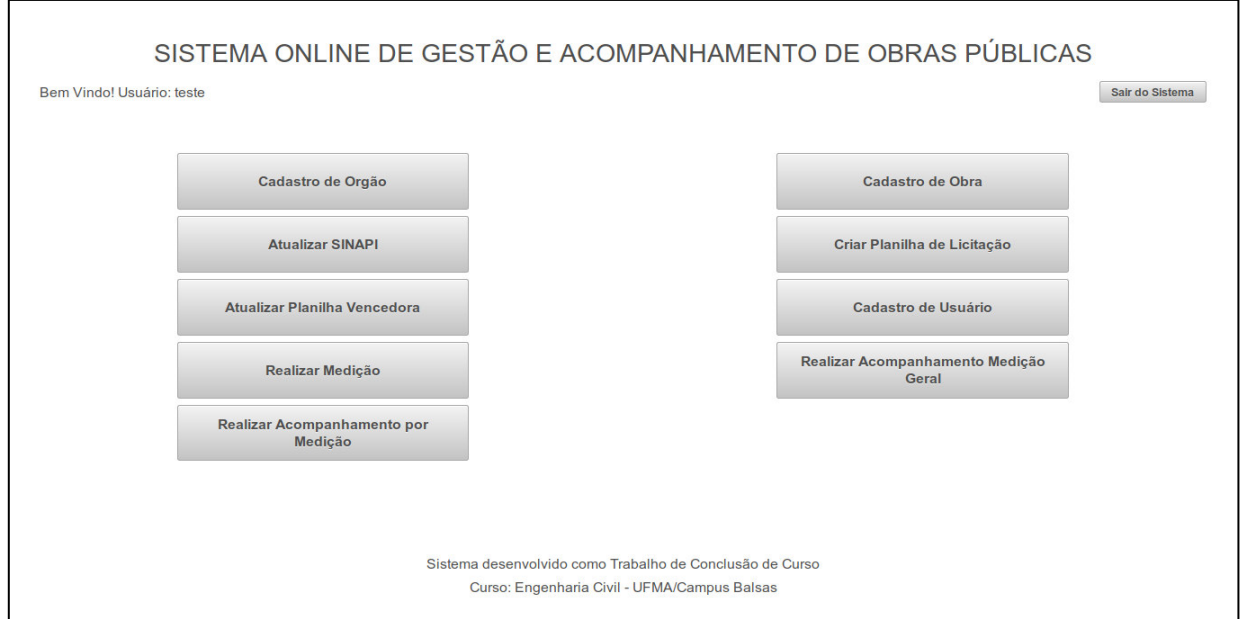

Fonte: do autor.

A primeira funcionalidade a se destacar no sistema é o Cadastro de Usuário, esta seção é responsável por salvar os dados dos usuários e os colocar com suas atribuições dentro do sistema, assim um usuário pode ser cadastrado como Administrador ou como Fiscal, sendo que um administrador tem acesso a todas as funcionalidades do sistema e o fiscal só possui acesso as tarefas que lhe cabe (produção de orçamento e medição). Além do cadastro de usuário, existe ainda dentro do sistema mais dois tipos de cadastros: o Cadastro do Órgão e o Cadastro de obra. Todos os cadastros consistem no preenchimento de um formulário que pedes as informações ao usuário da seção, a seguir tem a figura 5 que expõe a tela de cadastro do órgão. Nesta tela é cadastrado o órgão gestor ligado as licitações.

Figura 5 - Tela de cadastro do órgão.

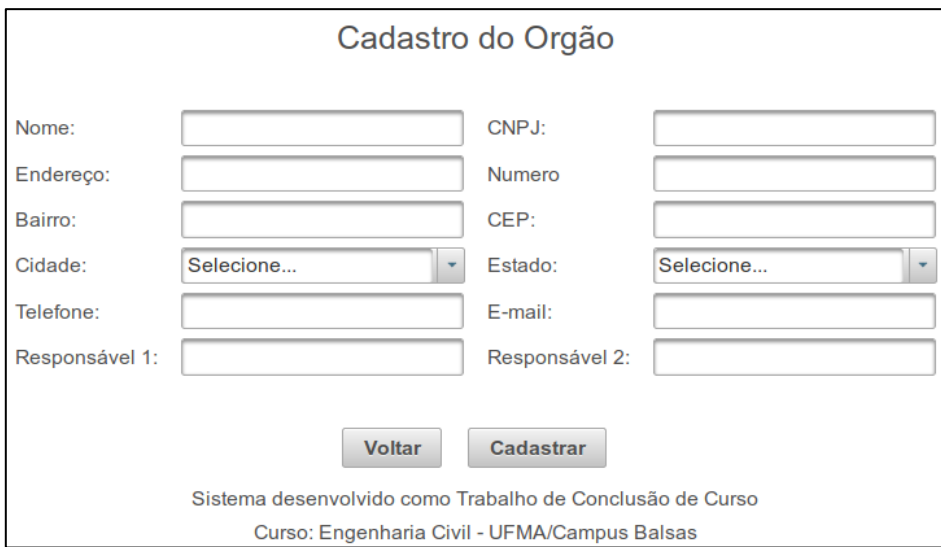

Fonte: do autor.

Na tela de cadastro de obras (figura 6) além de ser solicitado o nome da obra e o endereço, ela também solicita o tipo de obra (construção, reforma ou ampliação), havendo um teto limite para o valor da obra, é colocado o custo que aquela obra deve possuir, nesta tela também já é cadastrado o BDI da obra. A obra só é criada pelo gestor. Desta forma, assim que houver a necessidade de criação de orçamento para uma futura obra, o gestor cria e autoriza um fiscal a elaborar o orçamento.

Figura 6 - Tela de cadastro de obras

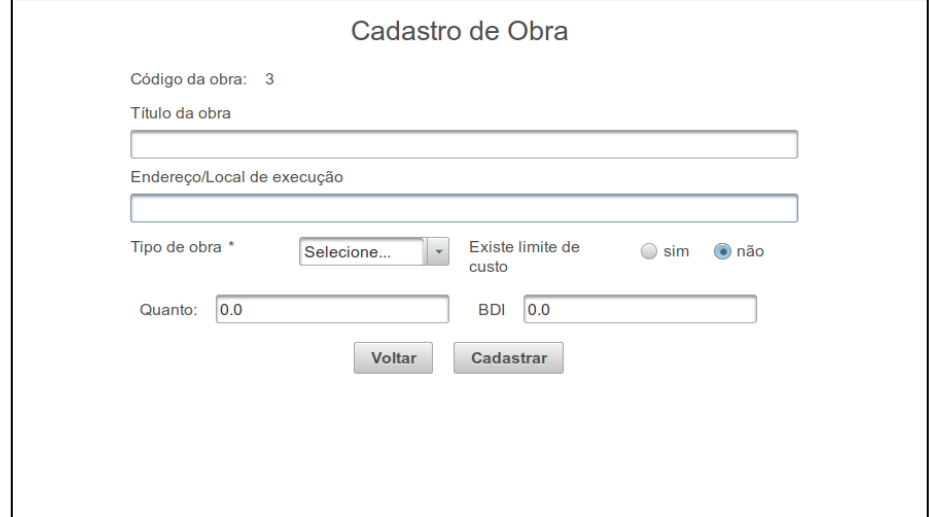

Fonte: do autor.

A sequência de procedimentos para orçar uma obra no sistema é o botão Planilha Pré-licitação, entretanto, para que seja feita o orçamento é necessário selecionar a tabela SINAPI que vai servir de base para o orçamento, levando isso em consideração há a necessidade desta planilha estar no sistema, a inserção da planilha no sistema é feita a partir da leitura dos dados disponibilizados pelo SINAPI em uma tabela em XLS, essa tabela é disponibilizada no mesmo arquivo comprimido baixado no site da Caixa Econômica onde se encontra as informações do SINAPI. A seguir (figura 7) está a tela que carrega o arquivo para salvar no banco de dados:

Figura 7 - Tela de atualização da SINAPI

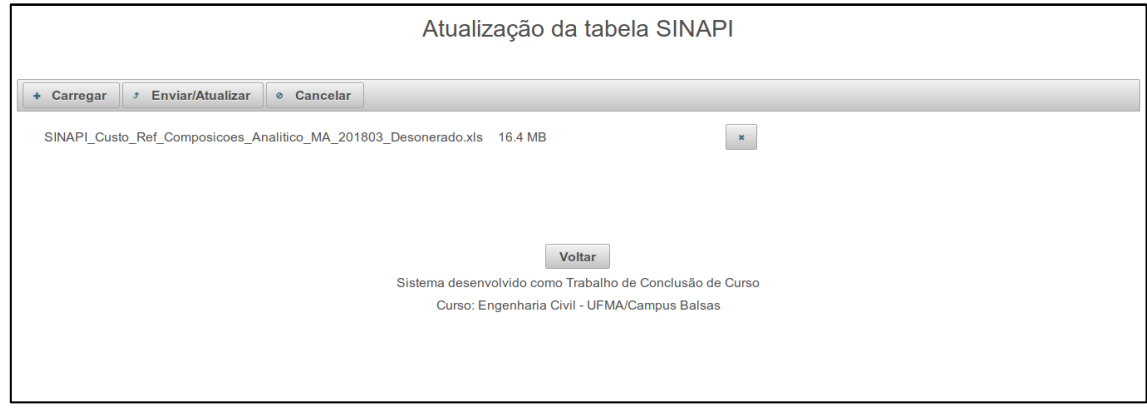

Fonte: do autor.

O carregamento do arquivo funciona da seguinte maneira: o usuário clica no botão "*carregar"* seleciona o arquivo da tabela SINAPI em XLS, este, com um clique em "enviar/atualizar", solicita que o sistema leia a tabela, então o arquivo é carregado no sistema através da leitura JAVA com conexão com MySQL e, por fim, salvo no banco de dados. Assim, uma única vez esse trabalho será feito por mês, e todas as informações da tabela de referência ficarão salvos no banco de dados, onde qualquer técnico que deseja possuir a informação pode ter acesso, mas não pode a editar.

Seguindo a sequência para a elaboração de orçamento para a licitação, o usuário acessa o módulo Planilha Pré-licitação, neste módulo o usuário seleciona a obra para qual deseja conceber o orçamento, a partir daí este pode inserir os itens na planilha. Há duas possibilidades para colocar itens na planilha, o primeiro é selecionando o item que deseja da tabela SINAPI, esse item pode ser pesquisado através da caixa de texto localizado abaixo de "descrição da composição", e inserido pelo botão "adicionar". A outra maneira de inserção de itens no orçamento foi pensado na situação em que as composições não estão presentes na tabela SINAPI, mas devem estar no orçamento. Assim o técnico tem a possibilidade de cadastrar um item externo ao SINAPI, pois existe situações onde é usada outra tabela de referência ou mesmo composições próprias. Desta forma, para esse item externo ao SINAPI deve-se cadastrar "código", "classe", "descrição", "unidade" e "valor", além da quantidade que será utilizada. A Figura 8 expõe a tela de elaboração de orçamento.

Figura 8 - Tela de elaboração de orçamento.

|                                         | Criação de Tabela de Pré-Licitação                                                                                                    |             |       |          |            |                 |          |
|-----------------------------------------|----------------------------------------------------------------------------------------------------|-------------|-------|----------|------------|-----------------|----------|
|                                         |                                                                                                    |             |       |          |            |                 |          |
|                                         |                                                                                                    |             |       |          |            |                 |          |
| Nome da Obra:<br>Endereço:              | Obra TCC<br><b>UFMA</b>                                                                                                    |             |       |          |            |                 |          |
|                                         |                                                                                                    |             |       |          | Valor com  |                 |          |
| Código                                  | descricao da composicao                                                                                                    | <b>UND</b>  | Quant | Valor    | <b>BDI</b> | <b>Total</b>    | Calcular |
| <b>C ASSENTAMENTO DE TUBOS E PECAS</b>  |                                                                                                    |             |       |          |            | <b>R\$ 2.73</b> |          |
| 97141                                   | ASSENTAMENTO DE TUBO DE FERRO FUNDIDO PARA REDE DE ÁGUA. DN 80<br>MM, JUNTA ELÁSTICA, INSTALADO EM LOCAL COM NÍVEL ALTO DE<br>INTERFERÊNCIAS (NÃO INCLUI FORNECIMENTO). AF 11/2017  | M           | 0.20  | R\$ 5.05 | R\$ 5,10   | <b>R\$ 1.02</b> | OK       |
| 97142                                   | ASSENTAMENTO DE TUBO DE FERRO FUNDIDO PARA REDE DE ÁGUA, DN 100<br>MM, JUNTA ELÁSTICA, INSTALADO EM LOCAL COM NÍVEL ALTO DE<br>INTERFERÊNCIAS (NÃO INCLUI FORNECIMENTO), AF 11/2017 | M           | 0.30  | R\$ 5.63 | R\$ 5.69   | <b>R\$ 1.71</b> | OK       |
| <b>O TRANPORTES, CARGAS E DESCARGAS</b> |                                                                                                    |             |       |          |            | <b>R\$ 5.54</b> |          |
| 93176                                   | TRANSPORTE DE MATERIAL ASFALTICO, COM CAMINHÃO COM CAPACIDADE<br>DE 30000 L EM RODOVIA PAVIMENTADA PARA DISTÂNCIAS MÉDIAS DE<br>TRANSPORTE SUPERIORES A 100 KM. AF 02/2016          | <b>TXKM</b> | 7,00  | R\$ 0.39 | R\$ 0.39   | R\$ 2.76        | OK       |
| 93177                                   | TRANSPORTE DE MATERIAL ASFALTICO, COM CAMINHÃO COM CAPACIDADE<br>DE 20000 L EM RODOVIA PAVIMENTADA PARA DISTÂNCIAS MÉDIAS DE<br>TRANSPORTE IGUAL OU INFERIOR A 100 KM. AF 02/2016   | <b>TXKM</b> | 2.00  | R\$ 1.38 | R\$ 1.39   | R\$ 2,79        | OK       |
| <b>R\$ 8.27</b><br><b>Total Geral:</b>  |                                                                                                    |             |       |          |            |                 |          |
|                                         |                                                                                                    |             |       |          |            |                 |          |
|                                         | Código                                                                                                    |             |       |          |            |                 |          |
|                                         |                                                                                                    |             |       |          |            |                 |          |
|                                         | Classe                                                                                                    |             |       |          |            |                 |          |
|                                         |                                                                                                    |             |       |          |            |                 |          |
|                                         | Descrição da composição                                                                                                    |             |       |          |            |                 |          |

Fonte: do autor.

Nota-se que o único campo editável no orçamento é a quantidade, isto evita que o usuário altere por algum motivo a descrição, o preço ou qualquer outra característica das composições, desta forma, se minimiza os erros durante o processo de orçamento de uma obra. Outra característica desse módulo é que os dados podem ser exportados em uma planilha formato XLS ou PDF, caso haja a necessidade de impressão ou enviar os dados nesse formato para alguma outra instituição que não tenha acesso ao sistema. Tendo a necessidade do orçamento impresso, o sistema também possui essa funcionalidade no botão "imprimir".

A aplicação da tela de orçamento se baseia na inserção de itens no orçamento diretamente do banco de dados salvo com os dados da tabela SINAPI, o objetivo desse módulo é fazer com que a busca por itens e a inserção de itens no orçamento seja feito de maneira mais intuitiva possível, ou seja, que todo o processo de busca, edição, inserção e criação do orçamento seja otimizado.

Como já visto, após a licitação os preços dos serviços mudam devido a escolha da melhor propostas entre as licitantes, assim para o acompanhamento da obra, os valores dos serviços são os valores propostos pela empresa vendedora da licitação, desta forma, há a necessidade do recadastro desses valores no sistema, recolocando o valor em cada composição. A figura 9 expõe a tela de cadastro dos novos valores nos itens.

Figura 9 – Tela de cadastro de preços da empresa vencedora da licitação.

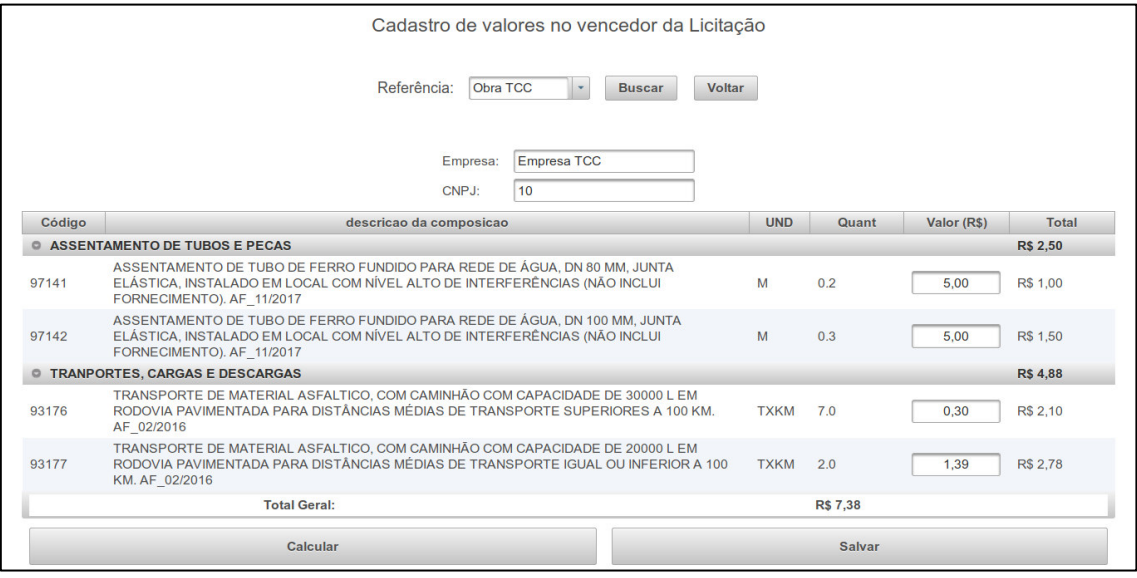

Fonte: do autor.

Os preços cadastrados na tela da figura 9 serão os preços usados no acompanhamento das medições. A tela de medição ou acompanhamento da obra esta na figura 10. Nesta tela se pode cadastrar cada medição das obras já licitadas e atualizadas com a proposta da empresa vencedora. Os dados da empresa que possuí o contrato com o órgão público ficam dispostos no cabeçalho da planilha.

A única parte editável da planilha de medição é a coluna "quantidade", que é onde se insere a quantidade utilizada do item naquela medição, todos os outros campos são preenchidos automaticamente pelo sistema, seja por busca no banco de dados ou por cálculos mediante os valores inseridos pelo usuário. Permitindo somente que a coluna "quantidade" da medição atual como único campo editável evita que os outros dados da planilha sejam mudados, desta forma a confiabilidade da informação é mantida. Os valores inseridos, após serem salvos, serão armazenados no banco de dados.

#### Figura 10 - Tela da planilha de medição.

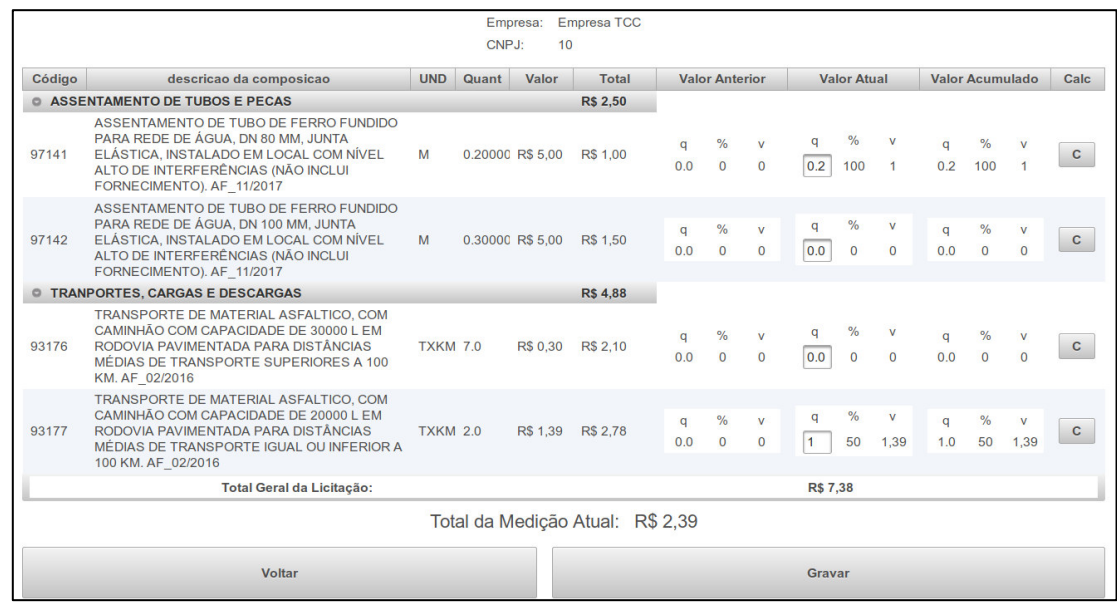

Fonte: do autor.

É importante notar nesta tela que quando a quantidade chega a 100% da quantidade total do item o campo de inserir o valor quantidade é bloqueado na próxima medição, desta forma não será ultrapassado o valor licitado. Outro fator interessante é que se for colocado uma quantidade maior do que a quantidade licitada o sistema não permite que seja salva a medição, pois tal valor extrapolaria o limite do item e consequentemente do contrato. Essa tela também atualiza o valor da última medição de maneira automática, assim, não se corre o risco de perder ou haver erros na transposição dos dados de uma planilha pra outra, como pode ocorrer nas planilhas em formato XLS.

O acompanhamento do que foi feito em cada medição individualmente é exposto em uma tela separada, em Acompanhar Medições no menu principal. Nessa tela o gestor pode acessar a quantidade e valores pagos em cada item de cada medição dos contratos. Possibilitando ter conhecimento do andamento dos contratos e das obras sem a necessidade da intermediação de um técnico. A figura 11 expõe a tela de acompanhamento das medições.

Figura 11 - Tela de acompanhamento das medições.

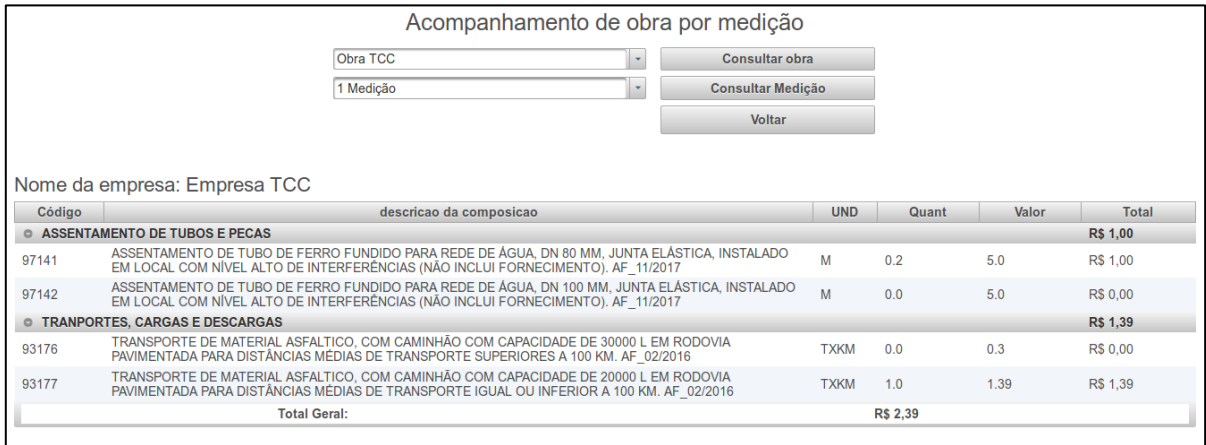

Fonte: do autor.

 Nota-se que, nesta tela primeiramente se escolhe a obra da qual o usuário deseja acompanhar a medição, em seguida escolhe a medição propriamente dita. Assim o gestor tem a possibilidade de acessar de onde desejar as informações referentes aos pagamentos feitos nas licitações. Essa funcionalidade do sistema permite, por exemplo, o gestor apresentar esses dados em reuniões com seus superiores, sem necessariamente está com elas impressas.

 Outra maneira do gestor acessar os dados das medições é na parte gráfica do sistema, no botão Medições Gerais, o gestor pode acompanhar graficamente os dados das medições, a figura 12 mostra a tela de acompanhamento por gráficos.

Figura 12 - Tela de acompanhamento das medições por gráficos.

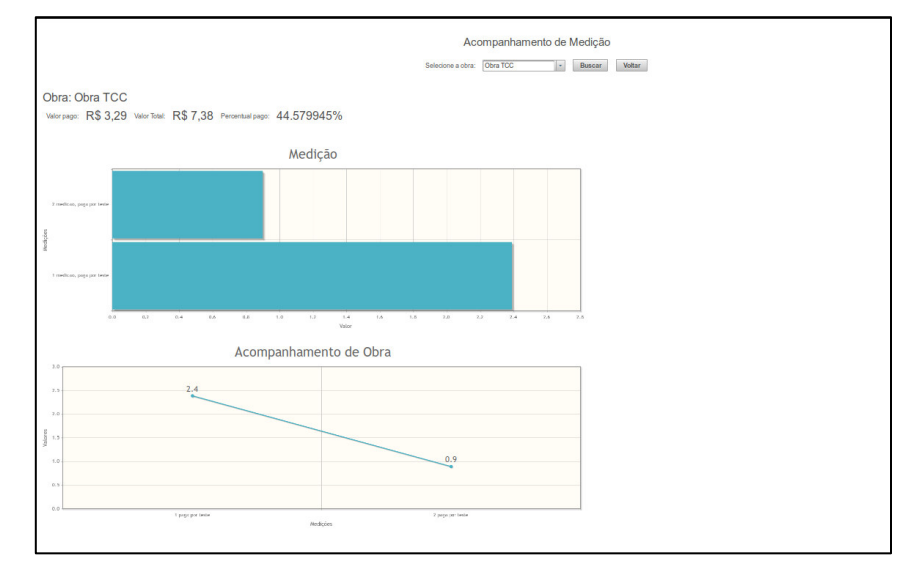

Fonte: do autor.

 Nesta última tela do sistema, o gestor seleciona a obra da qual deseja ver as medições. Ao selecionar, irá ser exposto em um gráfico de barras o quanto foi pago em cada medição daquela obra, além do técnico que executou aquela medição. Outro gráfico que é exposto é um gráfico de linhas que expõe as variações entre as medições. Além dos gráficos, nesta tela se pode ver o quanto já foi pago no total do contrato, se há algum saldo ou se já foi pago 100% do licitado.

#### 4.3 AVALIAÇÃO DO SISTEMA

Seguindo a metodologia estabelecida no trabalho foi exposto o sistema aos gestores da Secretaria de Infraestrutura de Balsas – MA, esta exposição foi feita através de uma apresentação, onde foram mostrados todos os módulos do sistema bem como as suas funcionalidades. Para saber se o sistema atende as necessidades da secretaria e consequentemente cumpre com os objetivos traçados neste trabalho, foi aplicado um questionário aos gestores, esse questionário possuía sete questões onde deveria ser marcado "sim" ou "não", essas sete questões foram divididas em três partes (sistema, orçamento, e medição), duas questões que tratavam do sistema como um todo, três questões que tratavam da parte de orçamento e as outras duas questões eram relacionadas a parte de medição. Além da resposta objetiva "sim" ou "não" em casa parte do questionário havia uma área para observações caso o gestor desejasse dar alguma contribuição.

 Se tratando do **sistema** a pergunta I buscava-se avaliar se o sistema centralizado facilita o gestor a encontrar as informações dos contratos, e a questão II levanta se também a atualização automática da tabela SINAPI facilita a padronização dos orçamentos. De acordo com os dois gestores o sistema facilita o gestor a encontrar as informações e também ajuda a padronizar os orçamentos. No campo de observações um dos gestores afirmou que o sistema facilita o monitoramento e a gestão dos contratos por parte do gestor.

 Em relação a **orçamentos** a questão III investigou se o sistema facilita o corpo técnico a encontrar e controlar as informações dos orçamentos elaborados, a pergunta IV questiona se o sistema otimiza o tempo na produção de orçamentos, o quesito V analisa se o sistema atualiza automaticamente os valores dos orçamentos. Todas as respostas na parte de orçamento foram "sim", desta forma percebe-se que o sistema pode ser uma ferramenta útil para elaboração de orçamentos. No campo de observações não foram feitas nenhum comentário por parte dos gestores.

 Por último foram levantadas questões sobre **medições**, a questão VI analisa se o sistema minimiza os erros durante a produção das medições e a pergunta VII analisa se o sistema facilita o gestor a controlar o desenvolvimento das medições. Os gestores mais uma vez responderam de forma afirmativa, assim, de acordo com estes o sistema minimiza erros nas medições e facilita o gestor a controlar o desenvolvimento das medições no órgão. No campo de observação, um dos gestores propôs que o sistema tivesse uma parte onde o técnico pudesse colocar observações para os dados, sendo uma espécie de relatório escrito do que foi feito.

#### **5 CONSIDERAÇÕES FINAIS**

Uma quantidade elevada de obras é de responsabilidade do serviço público no Brasil, a gerência e elaboração dessas obras muitas vezes não são realizadas da maneira mais produtiva, pois em muitos casos os gestores e técnicos não possuem as ferramentas mais adequadas para tais tarefas.

Apesar de haver diversas ferramentas no mercado voltadas para a gestão de obras de engenharia ou fluxo de informações em empresas, tem-se dificuldade em achar uma destas que é aplicada totalmente a área pública, sendo a maioria das ferramentas voltadas para empresas privadas.

Buscando otimizar uma parte da gerência de obras públicas, o sistema aqui proposto buscou o melhoramento no acesso à informação, assim como na elaboração de orçamentos e também no acompanhamento de obras através das medições. Avaliando o modo que tais tarefas são executadas atualmente na Secretaria de Infraestrutura da cidade Balsas – MA, percebeu-se que alguns pontos são falhos e carecem de otimização.

Diante dos objetivos traçados o sistema consegue centralizar as informações de obras e contratos em um único lugar, assim os gestores públicos tem acesso à informação de maneira mais ágil, sem precisar de um intermediário. Os gestores também podem ter controle ao saber quem está produzindo as informações.

Em relação a produção de orçamento para licitações o sistema consegue executar um módulo onde pode-se criar orçamento com itens da Tabela SINAPI e composições externas. Tal módulo já possui uma caixa de pesquisa para facilitar o usuário a encontrar os itens da Tabela SINAPI, o que otimiza o tempo de produção.

No que tange as medições a principal preocupação era a minimização dos erros humanos na produção, deixando a tabela o mais automática possível, assim o sistema propôs uma tabela de medição a qual buscava o valor da última medição de forma automática, bem como todos os cálculos que devem ser exposto na planilha, sendo que as únicas partes editáveis são as quantidades dos itens utilizadas na medição que está sendo feita. Mediante as avaliações feitas o sistema cumpre com o proposto nos objetivos.

Desta maneira, nota-se que os órgãos públicos que possuem contratos por licitação devem estar cada vez mais munidos de ferramentas como a proposta neste trabalho, que auxiliem no monitoramento e na gestão, tendo o mapeamento completo das atividades relacionadas aos contratos geridos por eles.

#### 5.1 TRABALHOS FUTUROS

Apesar do trabalho ter alcançados os objetivos propostos, percebeu-se ao longo do trabalho que existem outras demandas de um órgão gestor de obra pública que podem ser incluídas no sistema, desta forma, para trabalhos futuros propõe-se.

1. Criar um módulo onde se possa fazer o cálculo do BDI dentro do sistema. Da maneira que é feita atualmente, o BDI é inserido de forma integral no sistema, sendo que isto poderia ser otimizado com um módulo onde através do preenchimento dos impostos e outros fatores que compõe o BDI o cálculo desse fator fosse automático.

2. Implementar a funcionalidade de verificar os itens de cada composição durante a elaboração do orçamento. Durante a elaboração de um orçamento de engenharia é muito comum que o orçamentista cheque o que está sendo abrangido dentro da composição da tabela SINAPI, atualmente o sistema não possui uma funcionalidade onde se possa ver isso automaticamente, carecendo o orçamentista pesquisar a composição em um arquivo separado.

3. Criar uma maneira de adicionar as informações de cotações (três propostas de valores para o mesmo produto) dentro do orçamento, visto que em alguns casos há a necessidade de inserir esse tipo de composição, sendo necessário consultar as fontes das informações.

4. Elaborar um módulo específico para aditivos. Em algumas obras em alguns casos há a necessidade de acrescentar quantidades ou itens, nesses casos em uma licitação há a necessidade de realizar um aditivo de contrato, o que ainda não é compreendido dentro do sistema.

5. Fazer um módulo especifico para relatórios de obras, sejam por escrito ou fotográfico. Por último, dentro do sistema não possui áreas para observações dos ficais,

onde estes possam fazer relatórios e comentário sobre orçamentos e medições, sendo assim, é necessário que haja um módulo que contém tal funcionalidade.

6. Adicionar um módulo onde se possa salvar os documentos de todo o processo, como projetos, editais, propostas e contratos, dessa forma, todas as informações referentes ao processo estariam centralizadas.

### **REFERÊNCIAS**

ANISZCZYK, C e GALLARDO, D. **Introdução à Plataforma Eclipse.** [S.I].: IBM, 2012. Disponível em: < https://www.ibm.com/developerworks/br/library/os-eclipseplatform/index.html > Acesso em: 12 mai. 2019

ATKINSON, R. Project management: cost, time and quality, two best guesses and a phenomenon, its time to accept other success criteria. **International Journal of Project Management**, v. 17, n. 6, p. 337-342, 1999.

BRASIL. DECRETO Nº 7.983, de 08 de abril de 2013. **Estabelece regras e critérios para elaboração do orçamento de referência de obras e serviços de engenharia, contratados e executados com recursos dos orçamentos da União, e dá outras providências**. Brasília: 2013. Disponivel em:

<http://www.planalto.gov.br/ccivil\_03/\_Ato2011-2014/2013/Decreto/D7983.htm> Acesso em: 22 mar. 2019.

BRASIL. Lei n. 8.666, de 21 junho de 1993. **Regulamenta o art. 37, inciso XXI, da Constituição Federal, institui normas para licitações e contratos da Administração Pública e dá outras providências**. Brasília: 1993. Disponivel em:

<http://www.planalto.gov.br/ccivil\_03/leis/L8666cons.htm> Acesso em: 22 mar. 2019.

BRASIL. Lei n. 10.406, de 10 janeiro de 2002. **Institui o Código Civil**. Brasília: 2002. Disponivel em: <http://www.planalto.gov.br/ccivil\_03/LEIS/2002/L10406.htm> Acesso em: 22 mar. 2019.

BRASIL. Portaria n° 2.296, de 23 de julho de 1997. **Instituir procedimentos que consagrem os avanços tecnológicos inerentes ao projeto, construção, manutenção e demolição de edifícios públicos.** Brasília: 1997. Disponível em: <https://www.comprasgovernamentais.gov.br/index.php/legislacao/portarias/704 portaria-n-2-296-de-23-de-julho-de-1997> Acesso em: 22 mar. 2019.

CAIXA ECONÔMICA FEDERAL. **SINAPI - Sistema Nacional de Pesquisa de Custos e Índices da Construção Civil**. Brasília, 2019. Disponivel em: <http://www.caixa.gov.br/poder-publico/apoio-poderpublico/sinapi/Paginas/default.aspx> Acesso em: 22 mar. 2019.

CAIXA ECONÔMICA FEDERAL. **SINAPI: Metodologias e Conceitos**. Brasília: CAIXA, 2018. Disponível em: < http://www.caixa.gov.br/Downloads/sinapi-manual-demetodologias-econceitos/Livro\_SINAPI\_Metodologias\_e\_Conceitos\_versao\_digital\_5a\_Edicao.pdf > Acesso em: 20 abril. 2019

CARVALHO, M. T. M.; DE PAULA, J. M. P; GONÇALVES, P. H. **Texto Para Discussão 2284 - Gerenciamento de Obras Públicas.** Rio de Janeiro: Instituto de Pesquisa Econômica Aplicada – IPEA, 2017. Disponivel em: <http://www.ipea.gov.br/portal/index.php?option=com\_content&view=article&id=29811> Acesso em: 14 mar. 2019.

CAELUM. **Apostila java para desenvolvimento web.** Disponível em: < https://www.caelum.com.br/apostila-java-web/o-que-e-java-ee/#como-o-java-ee-podete-ajudar-a-enfrentar-problemas > Acesso em: 11 mai. 2019.

CONFEDERAÇÃO NACIONAL DOS MUNICÍPIOS. **Obras paradas: Cruzamento de base de dados de contratos de repasse (CEF) e restos a pagar (Siafi)**. Brasília, 2017. Disponivel em: <https://www.cnm.org.br/biblioteca/exibe/3056%22%22> Acesso em: 11 mar. 2019.

CYPE. **Arquimedes.** Disponível em: <http://arquimedes.cype.pt/> Acesso em: 10 abril. 2019.

EVOP. **O Software de Engenheiros para Engenheiros.** Disponível em: < https://evop.com.br/> Acesso em: 10 abril. 2019.

INSTITUTO BRASILEIRO DE GEOGRAFIA E ESTATÍSTICA. **Sistema Nacional de Pesquisa de Custos e Índices da Construção Civil**. Rio de Janeiro: IBGE, 2019. Disponivel em: <

ttps://ww2.ibge.gov.br/home/estatistica/indicadores/precos/sinapi/sinameto.shtm > Acesso em: 20 abril. 2019.

MINISTÉRIO DO PLANEJAMENTO, DESENVOLVIMENTO E GESTÃO. **Painel de Obras**. Brasília, 2019. Disponivel em: <http://paineldeobras.planejamento.gov.br/> Acesso em: 11 mar. 2019.

MORO, R. F. H. **Software de gerenciamento de obra: controle alinhado à legislação.** Disponível em: < https://www.e-gestaopublica.com.br/software-degerenciamento-de-obra/> Acesso em: 14 mar. 2019.

OBRAS.GOV. **Obras.gov: fazendo a diferença em todo o país**. Disponível em: < http://www.obrasgov.com.br/> Acesso em: 10 abril. 2019.

ORACLE**. Java™ EE at a Glance.** Disponível em: < https://www.oracle.com/technetwork/java/javaee/overview/index.html > Acesso em: 11 mai. 2019.

ORCAFASCIO. **Orçamento Construção de Orçamentos:** Rápido e preciso. Disponível em: < https://www.orcafascio.com/ > Acesso em: 10 abril. 2019.

ORGANIZAÇÃO DAS NAÇÕES UNIDAS. **World Economic Situation and Prospects: 2018.** Nova Iorque, 2018. Disponivel em <https://www.un.org/development/desa/dpad/wpcontent/uploads/sites/45/publication/WESP2018\_Full\_Web-1.pdf> Acesso em: 11 mar. 2019.

PALMEIRA, T. V. V. **Java EE: Entendendo a plataforma.** [S.I].: DEVMEDIA, 2014. Disponível em: < https://www.devmedia.com.br/java-ee-entendendo-a-plataforma/30195 > Acesso em: 11 mai. 2019.

PHILIPPSEN JUNIOR, Luiz Adalberto; FABRÍCIO, Márcio Minto. **Avaliação da gestão e coordenação de projetos – aspecto qualidade – de obras públicas vinculadas à Lei n.º 8.666/93.** In: SIMPÓSIO BRASILEIRO DE QUALIDADE DO PROJETO NO AMBIENTE CONSTRUÍDO, 2., 2011, Rio de Janeiro. Anais... . Rio de Janeiro: Sbqp, 2011. p. 518 - 527. Disponivel em:

<https://www.researchgate.net/publication/269080328\_Avaliacao\_da\_gestao\_e\_coorde nacao de projetos aspecto qualidade de obras publicas vinculadas a Lei n 86669 3> Acesso em: 17 mar. 2019.

SANTOS, H. P.; STARLING, C. M. D.; ANDERY, P. R. P. **Um estudo sobre as causas de aumentos de custos e de prazos em obras de edificações públicas municipais**. Ambiente Construído, Porto Alegre, v. 15, n. 4, p. 225-242, out./dez. 2015.

SCALA, R. M. **Gestão de Obras Públicas: Conheça os principais desafios.**  Disponível em: <https://www.e-gestaopublica.com.br/os-desafios-da-gestao-de-obraspublicas/> Acesso em: 14 mar. 2019.

TEIXEIRA, J. R**. Introdução ao MySQL.** [S.I].: DEVMEDIA, 2013. Disponível em: < https://www.devmedia.com.br/introducao-ao-mysql/27799 > Acesso em: 12 mai. 2019.

TRIBUNAL DE CONTAS DA UNIÃO. **Obras Públicas: Recomendações Básicas para a Contratação e Fiscalização de Obras de Edificações Públicas**. Brasília, 2014. 4ª ed. Disponivel em:

<https://portal.tcu.gov.br/lumis/portal/file/fileDownload.jsp?fileId=8A8182A15232A37901 529D259F061157> Acesso em: 11 mar. 2019.

## VEJA OBRA. **Profissionalize Sua Gestão de Obras**. Disponível em: <

https://www.vejaobra.com.br/ > Acesso em: 10 abril. 2019.

## **APÊNDICE I**

## **QUESTIONÁRIO DE LEVANTAMENTO DE REQUISITOS DO SISTEMA NA SECRETARIA DE INFRAESTRUTURA DE BALSAS – MA.**

## **1) De que maneira é feita o acesso e compartilhamento dos dados de contratos, orçamentos e medições?**

**Resposta:** "Temos um servidor, que na verdade é um computador em rede no qual todos os outros computadores tem acesso as informações salvas nesse computador".

## **2) Referente ao processo de pré-licitação (orçamentação do objeto) quais são as principais dificuldades encontradas, no momento da elaboração?**

**Resposta:** "Tempo desperdiçado: Os itens são buscados na tabela SINAPI, que é em um formato pdf, no sistema 'copia e cola', onde a entrada dos itens é prejudicada, pois é copiada para uma planilha e os dados precisam ser reorganizados, o que prejudica na otimização do tempo e na entrada dos itens".

## **3) Caso um servidor por algum motivo queira acessar uma informação de o contrato do qual ele não é responsável, ele poderá encontrar essa informação facilmente da maneira que as informações estão armazenadas?**

**Resposta:** "Sim, mas ele tem acesso a muitas outras informações, podendo editar também, o ideal seria ele poder editar só que esse servidor é responsável".

## **4) Após o objeto ser licitado, como se dá o acesso à informação da vencedora e das concorrentes?**

**Resposta**: "As propostas são repassadas pela CPL (Comissão permanente de Licitação), e são colocadas em uma planilha".

## **5) Há um banco de dados com as digitalizações das propostas das licitações na Secretaria de Infraestrutura?**

**Resposta**: "Não, os únicos arquivos digitais que existem das propostas são as planilhas que são feitas após o repasse da CPL".

## **6) Os objetos licitados tem como referência a tabela em sua maioria a SINAPI, essas planilhas são atualizadas mensalmente, no momento de organização do orçamento**

## **como funciona para atualizar ou saber se a tabela está desatualizada, a atualização é feita de maneira automática?**

**Resposta**: "Não, mas é papel do servidor acompanhar atualização e fazer o orçamento com a tabela atualizada."

## **7) Há ocorrências de erros no momento da transposição dos dados da tabela SINAPI para a tabela do orçamento?**

**Resposta:** "É possível, mas não foi verificado".

**8) Após a licitação há o acompanhamento das medições. O acompanhamento é de forma automática? A informação é distribuída de forma que não haja duplicidade? Na inserção de informações na planilha (ou outra forma de armazenar os dados) acontece equívocos?** 

**Resposta**: "A planilha atualizada mensalmente, mas se houver a necessidade pode ser feito mais de uma medição no mês. Em relação aos dados, são anotados em campo e depois repassado para as planilhas no escritório. Se tratando de erros em planilhas de medição já aconteceu equívocos, pois ouve falha humana e as planilhas não são automáticas".

## **9) Após o objeto licitado ser finalizado as informações ficam de fácil acesso aos gestores e setores públicos?**

**Resposta**: "Sempre que um supervisor pede informação, o servidor responsável leva a informação, seja impressa ou digital."

**10) Na sua concepção um sistema que armazenasse os dados da tabela SINAPI e após com esses dados elaborasse a planilha de pré-licitação, planilha de acompanhamento de contrato, sendo essa disponibilizada visualizações para os gestores com o intuito de melhor gerenciamento e acompanhamento das licitações. Onde houvesse a centralização das informações, sendo que todos os usuários pudessem ter acesso por meio de um sistema web os dados das licitações. Como isso poderia melhorar nos serviços da secretaria?**

**Resposta:** "Otimizaria o tempo e melhoraria o rendimento. Também facilitaria o gerenciamento de informações".

## **11) Algum outro aspecto que não questionado anteriormente que um sistema assim poderia auxiliar nas necessidades atuais da secretaria?**

**Resposta**: "Hoje em dia quando é feito um orçamento, por alguns motivos as vezes é necessário que para ele seja aprovado leva mais de meses e acabam ficando em espera, quando há a necessidade de enviar apara a licitação o orçamento está desatualizado, então há a necessidade de atualizar todos os itens da planilha, isso atualmente é feito de maneira manual. Se o sistema otimizasse esse processo de atualização seria muito bom para a secretaria".

## **APÊNDICE II**

## **QUESTIONÁRIO II: ANÁLISE DAS FUNCIONALIDADES DO SISTEMA.**

## **SISTEMA:**

- I. No modelo atual o gestor não tem contato direto com as informações dos contratos (orçamento e medições), sendo necessário um servidor como intermediário. O sistema facilita o gestor encontrar as informações dos contratos?
- ( ) Sim ( ) Não
- II. Por vezes o técnico que realiza os orçamentos pode estar desatento à atualizações da SINAPI, apesar da atualização da SINAPI não ser totalmente automática, uma única atualização por mês no sistema, padroniza as informações para elaboração do orçamento?
- ( ) Sim ( ) Não

Em relação à centralização de informação, há alguma observação?

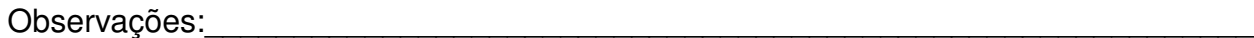

## **ORÇAMENTOS:**

III. Um orçamento as vezes é elaborado por mais de um técnico, apesar do sistema não permitir a produção simultânea de um orçamento por dois técnicos ao mesmo tempo, o sistema centralizado facilita a busca e o controle de informações dos orçamentos por mais de um técnico cadastrado?

 $\mathcal{L}_\text{max} = \mathcal{L}_\text{max} = \mathcal{$ 

\_\_\_\_\_\_\_\_\_\_\_\_\_\_\_\_\_\_\_\_\_\_\_\_\_\_\_\_\_\_\_\_\_\_\_\_\_\_\_\_\_\_\_\_\_\_\_\_\_\_\_\_\_\_\_\_\_\_\_\_\_\_\_\_\_\_\_\_\_\_

\_\_\_\_\_\_\_\_\_\_\_\_\_\_\_\_\_\_\_\_\_\_\_\_\_\_\_\_\_\_\_\_\_\_\_\_\_\_\_\_\_\_\_\_\_\_\_\_\_\_\_\_\_\_\_\_\_\_\_\_\_\_\_\_\_\_\_\_\_\_

- ( ) Sim ( ) Não
- IV. Durante a produção de um orçamento o técnico usa a técnica de "copiar" da tabela da SINAPI e "cola" em na planilha do orçamento. Neste caso o sistema otimiza o tempo de produção de orçamentos?
- ( ) Sim ( ) Não

V. Em algumas ocasiões há a necessidade de atualizar os valores de um orçamento de acordo com a tabela SINAPI mais recente. Pelo que foi apresentado, o sistema atualiza automaticamente os valores do orçamento?

\_\_\_\_\_\_\_\_\_\_\_\_\_\_\_\_\_\_\_\_\_\_\_\_\_\_\_\_\_\_\_\_\_\_\_\_\_\_\_\_\_\_\_\_\_\_\_\_\_\_\_\_\_\_\_\_\_\_\_\_\_\_\_\_\_\_\_\_\_\_

 $\mathcal{L}_\text{max} = \mathcal{L}_\text{max} = \mathcal{$ 

 $\mathcal{L}_\text{max} = \mathcal{L}_\text{max} = \mathcal{$ 

( ) Sim ( ) Não

Em relação à elaboração de orçamentos, existe alguma observação?

Observações: et al. et al. et al. et al. et al. et al. et al. et al. et al. et al. et al. et al. et al. et al.

## **MEDIÇÕES:**

- VI. Ao serem realizadas uma sequência de medição, o processo de transferência de dados de medições anteriores para uma medição atual é feito no sistema "copiar e colar", podendo ocasionar erros nas medições. O sistema exposto minimiza os erros nas medições?
- ( ) Sim ( ) Não
- VII. O gestor para saber como está o desenvolvimento da medição ou os valores atingidos nela necessita entrar em contato com o técnico responsável. Nessas situações, o sistema facilita o gestor controlar o desenvolvimento e evolução das medições?

\_\_\_\_\_\_\_\_\_\_\_\_\_\_\_\_\_\_\_\_\_\_\_\_\_\_\_\_\_\_\_\_\_\_\_\_\_\_\_\_\_\_\_\_\_\_\_\_\_\_\_\_\_\_\_\_\_\_\_\_\_\_\_\_\_\_\_\_\_\_

 $\mathcal{L}_\text{max} = \mathcal{L}_\text{max} = \mathcal{$ 

 $\mathcal{L}_\text{max} = \mathcal{L}_\text{max} = \mathcal{$ 

( ) Sim ( ) Não

Em relação à elaboração de medições, existe alguma observação?

Observações:\_\_\_\_\_\_\_\_\_\_\_\_\_\_\_\_\_\_\_\_\_\_\_\_\_\_\_\_\_\_\_\_\_\_\_\_\_\_\_\_\_\_\_\_\_\_\_\_\_\_\_\_\_\_\_\_\_\_\_